# Многофункциональный Спутниковый Комплекс «Разъем в Разъем» *для LADA Granta (FL)*

## Описание системы

Данное Оборудование представляет собой инновационный продукт, разработанный российскими инженерами и программистами, не имеющий концептуальных и ценовых аналогов на российском и зарубежных рынках. Комплекс состоит из 2-х электронных модулей и готового жгута с проводами и разъемами для подключения в проводку автомобиля без ее нарушения (не для всех автомобилей), т.е. по принципу разъем в разъем. Специальное программное обеспечения для Windows, реализовано с минимальным количеством основных настроек, дополнительные настройки системы задаются на производстве и в большинстве случаев изменения со стороны пользователя не требуют. Установка комплекса может быть произведена самостоятельно любым технически грамотным пользователем автомобиля и персонального компьютера. Для этого потребуется минимальный набор инструментов, персональный компьютер с ОС Windows 7 и выше и выход в Интернет для передачи на сервер данных, чтобы вычислить ключ шифрования штатного иммобилайзера (для автомобилей в комплектации двигателя с ДАД до 2019 г.)

Комплекс не требует использование внешних обходчиков штатного иммобилайзера, на момент дистанционного запуска двигателя осуществляет временный бесключевой алгоритмический обход по САN-шине, тем самым не снижает эффективность штатной противоугонной системы. Управление системой может осуществляться от штатного брелока и GPS-трекера АвтоОко24 с использованием соответствующего специального мобильного приложения для платформ Android и iOS.

При установке дополнительной сирены или подключению к штатному клаксону, Оборудование может осуществлять охранные функции: при нарушении периметра и срабатывании встроенного цифрового датчика удара, наклона и движения включается световая и звуковая сигнализация.

Допускается установка только модуля запуска без трекера (комплекты Start), управление запуском в этом случае производится только от штатного брелока.

### В случае совместной работы с трекером АвтоОко24, Оборудование позволяет осуществлять:

- Автозапуск с любого расстояния

- Управление ЦЗ

- Управление включением отопителей: руля, лобового или заднего стекол, зеркал, сидений и т.п.

- Открывание багажника

- Блокировка двигателя

- Отдельный выход для управления питанием видео регистратора

- Отображение геопозиции авто на онлайн-карте, запись, хранение и просмотр треков передвижения на сервере за последний месяц

- Отображение основных параметров (напряжение АКБ, температура в салоне, температура двигателя, скорость, пробег, остаток топлива, обороты двигателя)

- Чтение, расшифровка и удаление кодов неисправности двигателя

Всё это всегда под рукой в Вашем смартфоне. Плюс срабатывание цифрового акселерометра на кражу колес, попытку взлома и эвакуацию авто через передачу звукового сигнала с оповещением на Ваш смартфон.

Система имеет климатическое исполнение У-2.1 (N-2.1) по ГОСТ 15150-69 и рассчитана на эксплуатацию при температуре окружающей среды от -40°С до +85°С. Все компоненты охранносервисного комплекса, входящие в комплект, должны устанавливаться только в салоне автомобиля. Защита блоков системы от попадания воды – категория IP40 по ГОСТ 14254-96. Система разработана и произведена с соблюдением требований по ГОСТ Р 41.97-99 (ЕЭК ООН № 97), ГОСТ Р 50789-95, ГОСТ Р 28279- 89, ГОСТ 28751-90 (СТ СЭВ 6895-89), ГОСТ 29157-91, ГОСТ Р 50607- 93.

## Основные функции системы

## 1. Считывание кодов неисправностей двигателя

Многофункциональный Спутниковый Комплекс Разъем-в-Разъем для LADA Granta поддерживают режим диагностики двигателя. Каждый раз при включении зажигания проверяется наличии на CAN-шине диагностических устройств. Если в течении 20 сек. ни одно устройство для диагностики обнаружено не будет, наш комплекс запрашивает наличие кодов неисправностей двигателя и в случае их обнаружения отображает коды в приложении. Пользователь может произвести их расшифровку и послать команду на стирание из памяти ЭБУ.

### 2.GPS-мониторинг передвижения

МСК Разъем-в-Разъем для LADA Granta оборудован высоко чувствительным GPS/Глонас-приемником, который передает в приложение текущую геопозицию объекта с точностью до 1 м. Все передвижения записываются в треки и в течение месяца сохраняется на сервере. Пользователь в любой момент может загрузить трек по дате и времени и увидеть подробную детализацию со всеми остановками.

## 3. Бесключевой обход иммобилайзера

МСК Разъем-в-Разъем для LADA Granta поддерживает все передовые технологии, в том числе безопасную технологию бесключевого обхода иммобилайзера. Клонирование ключа иммобилайзера производится на нашем сервере Immo-Master Clone.

### Внимание!

Клонированный ключ может быть использован только на одном экземпляре комплекса и только на момент дистанционного запуска двигателя. Использование нашей технологии бесключевого обхода штатного иммобилайзера не нарушает безопасность штатной противоугонной системы!

## 4.Отображение основных бортовых параметров

МСК Разъем-в-Разъем для LADA Granta осуществляет чтение из CAN-шины и отображение в приложении основных параметров автомобиля: остаток топлива в баке, пробег, температуру двигателя, скорость. А также, встроенный АЦП, производит измерение напряжения бортовой сети автомобиля и температуры в салоне. Во время передвижения производится подсчет коэффициента экономичности вождения и максимальной скорости за период, который задается в настройках модуля запуска и по умолчанию составляет 100 сек.

## 5.Блокировка двигателя по CAN-шине

МСК Разъем-в-Разъем для LADA Granta в случае угона позволяет дистанционно, из приложения заблокировать работу двигателя командой по CAN-шине. Алгоритм работы данной функции предполагает безопасное включение блокировки. Двигатель будет заблокирован в случае, если скорость автомобиля менее 20 км/ч, после блокировки запустить двигатель возможно только при отключении режима в приложении. Также в настройках модуля запуска данную функцию можно включить на блокировку двигателя по датчику давления масла.

## 6.Дистанционный запуск со штатного брелока

Если необходимо запустить двигатель с близкого расстояния (в зоне действия штатного пульта), то МСК Разъем-в-Разъем позволяют запускать и останавливать дистанционный запуск с помощью штатного брелока автомобиля. Команда на запуск (остановку) формируется последовательным двойным /тройным нажатием на кнопку «Lock» штатного пульта. Выбор количества нажатий задается в настройках модуля.

## 7.Охрана с работающим двигателем

МСК Разъем-в-Разъем для LADA Granta позволяют использовать штатный брелок автомобиля не только для запуска двигателя дистанционно, но и для включения режима охраны с работающим двигателем. Для этого используется кнопка штатного пульта «Открыть багажник», нажатие которой при прохождение логической нейтрали (для МКПП) или в режиме

турбо таймер (для робота и вариатора) формирует в CAN-шину команду постановки на штатную охрану с закрыванием ЦЗ. Таким образом, двигатель продолжает работать с охраной периметра. Время работы двигателя в этом режиме соответствуют времени работы дистанционного запуска, заданного в настройках при установке.

## 8.Остановка запуска по давлению масла

МСК Разъем-в-Разъем для LADA Granta контролирует статус датчика давления масла по CAN-шине. Если во время дистанционного запуска будет с читано состояние - "низкое давление масла", то работа двигателя будет немедленно остановлена. Кроме того, в настройках конфигуратора модуля запуска, доступно управление режимом "Отсутствие давления масла блокирует двигатель". Если во время движения будет обнаружено низкое давление масла, при включении данной функции, двигатель будет деликатно (при скорости движения менее 20 км/ч) заблокирован командой по CAN-шине,

## 9.Управление цепями обогревов

Во время дистанционного запуска комплекс Разъем-в-Разъем позволяет осуществлять аналоговое управление включением подогревов: руля, лобового или заднего стекол, зеркал, сидений и т.п. Два резервных выхода системы могут быть напрямую или с использованием внешнего реле (зависит от штатной логики работы цепей обогревов) подключены к соответствующим цепям штатной проводки. В приложении реализованы два программных выключателя с памятью состояния, управление которыми доступно во время дистанционного запуска. Если во время дистанционного запуска перевести в приложении выключатели в состояние "включен», задействованные выходы управления обогревами, каждый раз после успешного дистанционного запуска будут формировать импульсное (длительность импульса задается в настройках) или постоянное включение соответствующей цепи.

10.Отправка тревожных уведомлений

Охранные функции комплекса Разъем-в-Разъем осуществляют контроль периметра автомобиля - тревожная звуковая (при подключении внешней сирены или цепи управления штатным клаксоном) и световая сигнализация срабатывает при вскрытии капота, дверей, багажника и включении зажигания. Встроенный цифровой акселерометр обеспечивает защиту от кражи колес, эвакуации и ударных воздействий. Если срабатывает тревога по любой из охраняемых зон, то на смартфон владельца немедленно отправляется звуковое и текстовое pushуведомления c указанием причины срабатывания.

#### Внимание!

Работа звукового уведомления (звук сирены в течение 30 сек или до опускания шторки быстрых настроек) полностью зависит только от соответствующих настроек смартфона.

## Состав комплекса

1. В состав комплекса входит универсальный модуль запуска Arnavi ESM с установленными разъемами для подключения силовых цепей автозапуска без нарушения проводки

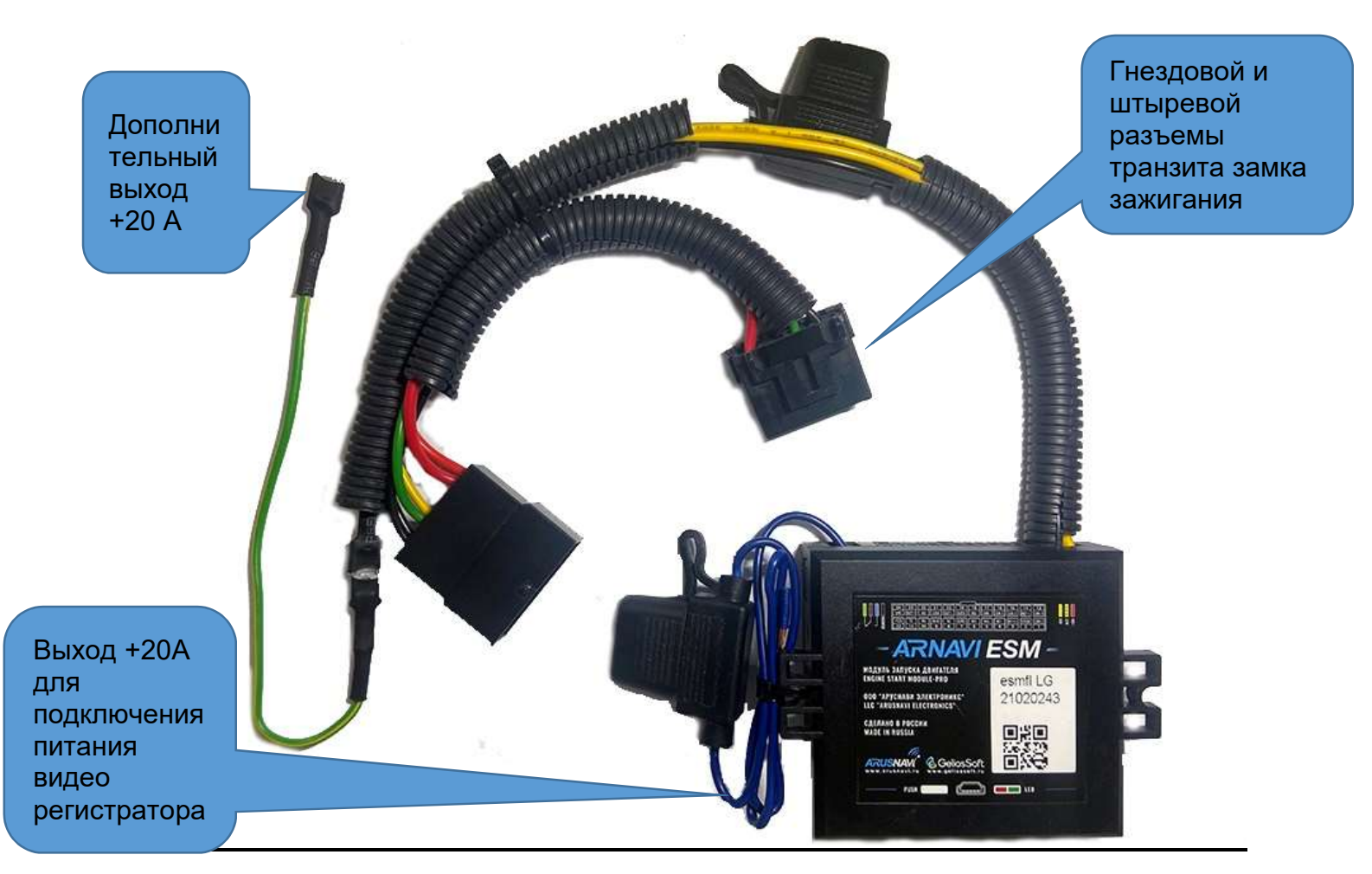

Модуль с разъемами старого образца для Lada Granta 2012-2019, Kalina 2, Priora 2, Datsun

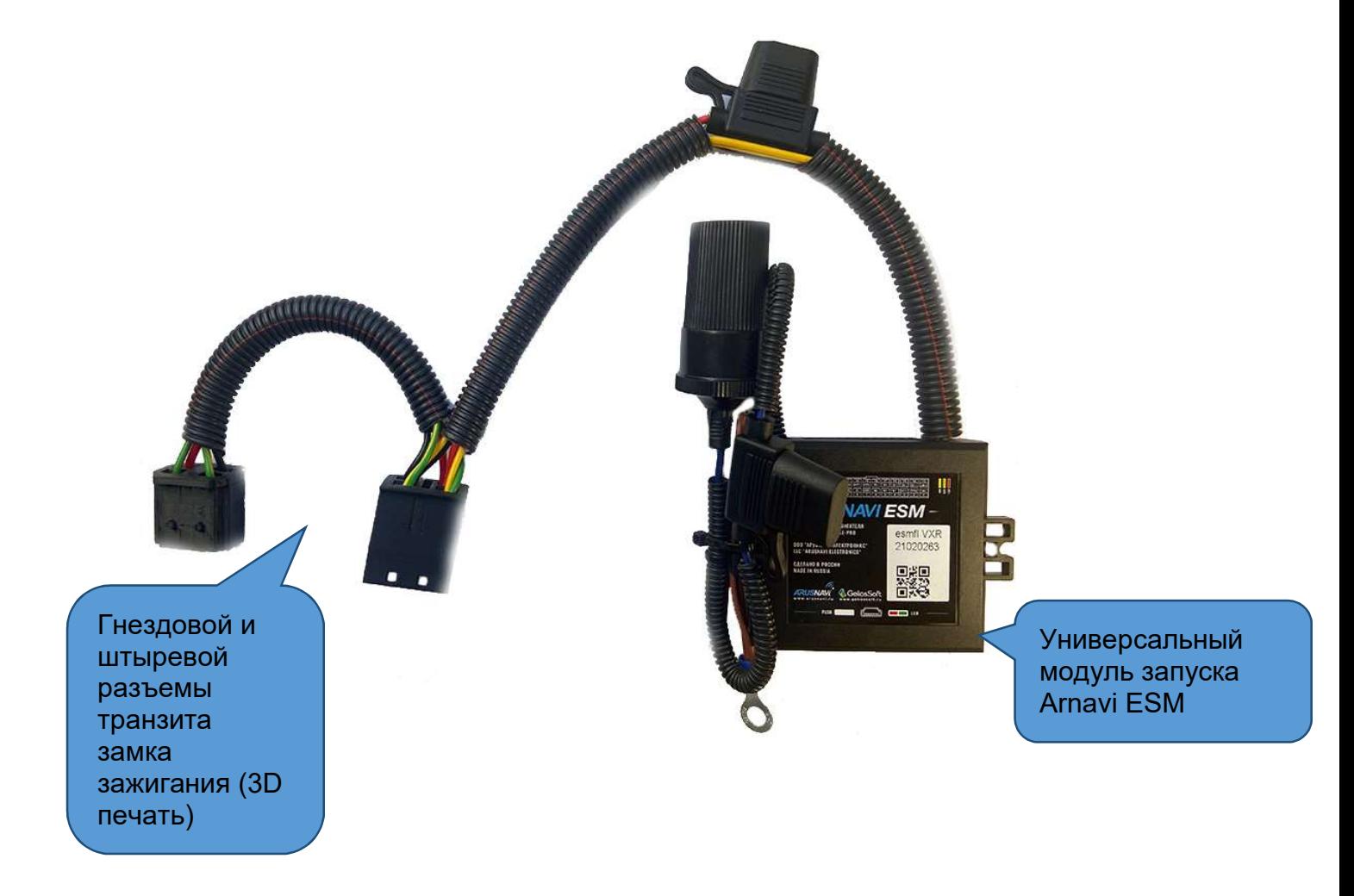

В базовой поставке комплекс поставляется с аналогами штатных силовых разъемов. При покупке, можно выбрать комплектацию модуля запуска с оригинальными силовыми разъемами и контактами ТЕ. Гнездо прикуривателя для подключения видеорегистратора поставляется опционально в зависимости от выбранной комплектации.

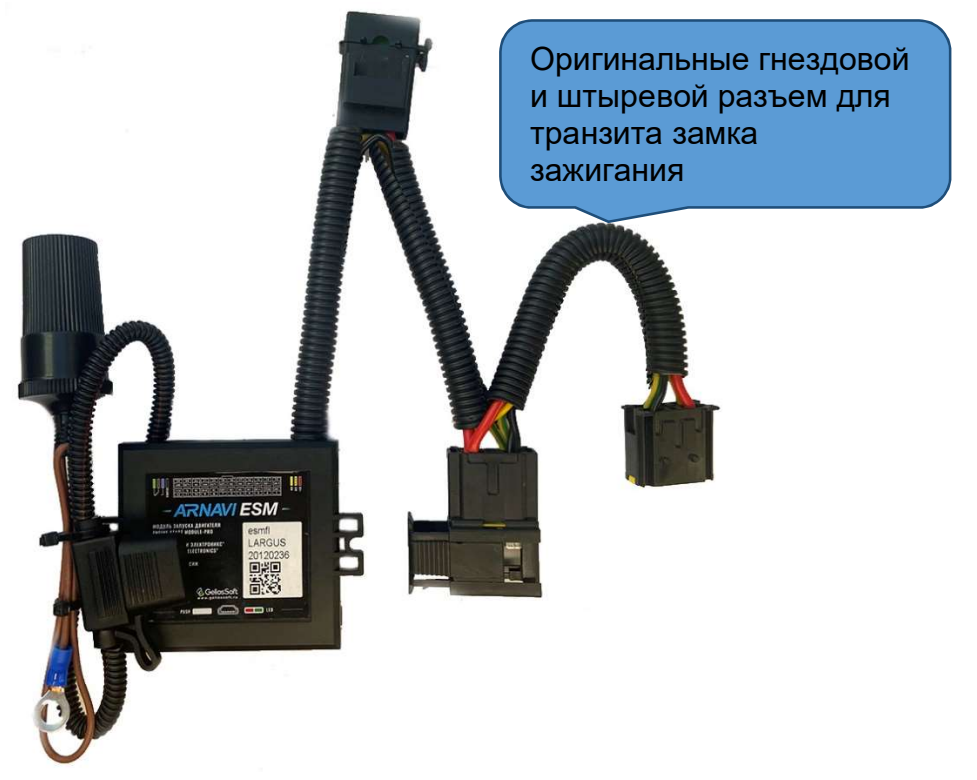

### 2. Жгут для подключения к автомобилю без нарушения (частично) проводки

С помощью специального жгута производится быстрое подключение системы к проводке автомобиля с частичным нарушением. Подключение к слаботочному питанию и CAN-шине организуется посредством транзита штатного диагностического разъема.

На жгуте имеется резервный пучок проводов для следующего назначения:

желтый/черный – выход (+2А max) для подключения внешней сирены

коричневый/белый– вход (-) для подключения внешнего датчика капота зеленый– выход О3 (-200 mA max) функция задается в дополнительных настройках ПО ESMConfigurator

синий – выход О1 (-200 mA max) функция задается в дополнительных настройках ПО ESMConfigurator

серый – вход (-) для аналогового подключения концевиков дверей

серый/белый – вход (-) для аналогового подключения датчика ручного тормоза

коричневый/черный вход (-) для аналогового подключения концевика багажника

желтый/белый вход(+/-) «закрыть ЦЗ» для аналогового подключения синхронизации с внешней системой управления ЦЗ

синий/черный вход(+/-) «открыть ЦЗ» для аналогового подключения синхронизации с внешней системой управления ЦЗ

Внимание! Дополнительные провода: коричневый/белый, серый, серый/белый, коричневый/черный, желтый/белый, синий/черный используются при подключении системы к автомобилям Granta, Granta FL, Kalina 2, Priora 2 и Datsun без штатного брелока управления ЦЗ (см. стр 43)

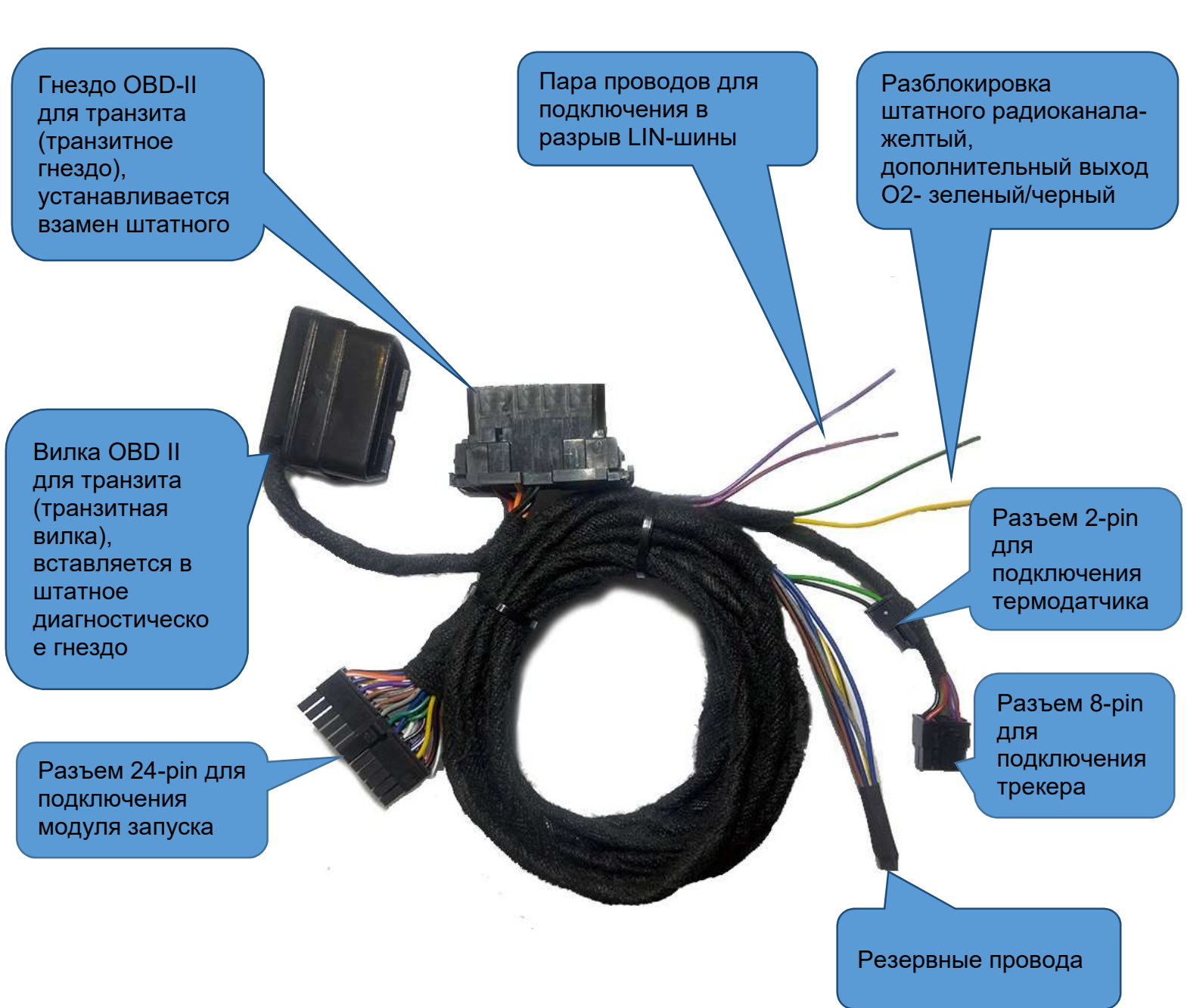

#### 3.Термодатчик

Опционально, при покупке комплекса, можно выбрать длину кабеля и конструктив температурного датчика.

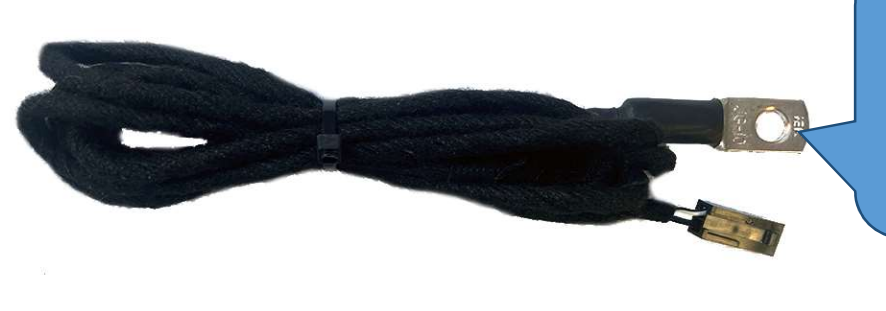

Термодатчик для измерения температуры двигателя, длина кабеля 1.5 м

Термодатчик для измерения температуры в салоне, длина кабеля 0.15 м

## 4.Трекер АвтоОко24

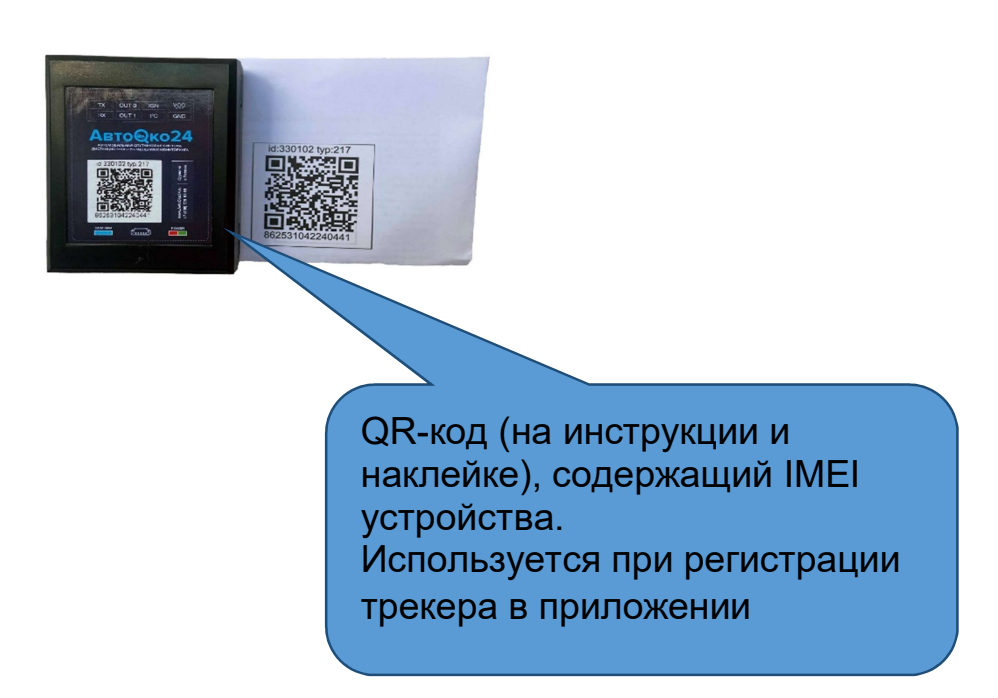

## Рекомендации по установке

Модуль дистанционного запуска поставляется со специальной прошивкой для работы со всеми автомобилями LADA Granta, Granta FL, Kalina 2, Priora 2 и Datsun любой комплектации, трансмиссии c 2013 г. выпуска.

При установке системы на автомобиль с конкретной комплектацией с помощью специального ПО ESMConfigurator (бесплатно скачивается с сайта www.разъем-в-разъем.рф ) производится вычисление и запись ключа штатного имобилайзера, конфигурирование модуля выбор трансмиссии, изменение основных индивидуальных настроек системы и их запись в модуль. Для подключения модуля к компьютеру используется обычный кабель mini-USB кабель.

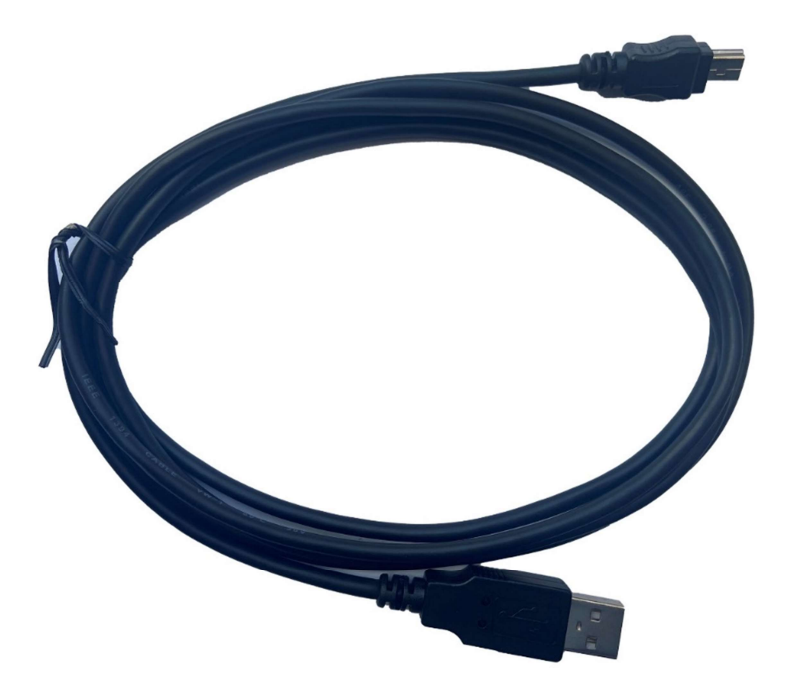

Опционально, при покупке, данный кабель можно добавить в заказ.

Рекомендуем начать монтаж комплекса с установки ПО ESMConfigurator.

# Установка ПО ESM Configurator

1.Скачать инсталлятор ПО по ссылке с сайта www.разъем-в-разъем.рф

 (в данном руководстве установка рассматривается на примере версии ARNAVI\_ESM\_Configurator\_0.0.0.37\_LITE.exe)

2. На время установки отключить антивирусное ПО, запустить установку правым кликом мыши от имени администратора

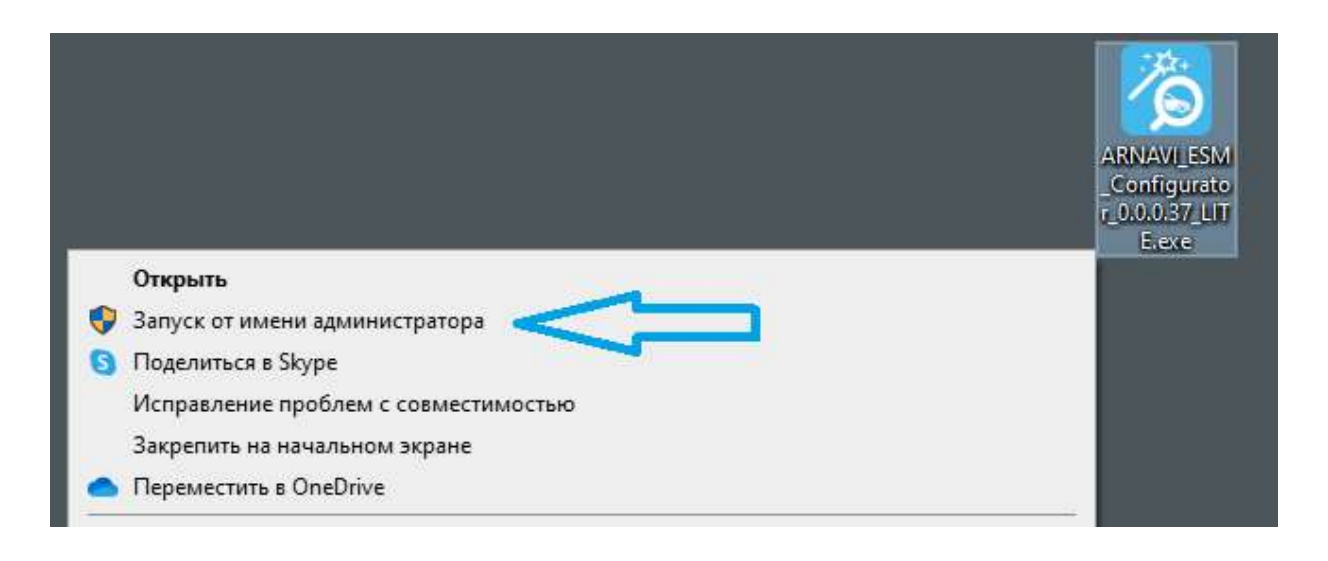

3. Следуем указаниям установщика ПО, дожидаемся завершения процесса установки.

4. Запускаем конфигуратор из меню Пуск, выбрав папку «Arusnavi»

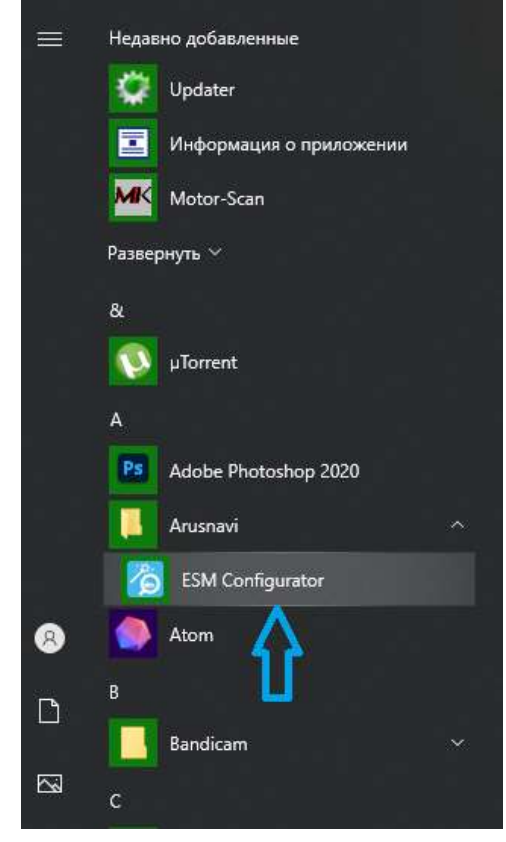

5.После загрузки главного окна конфигуратора подключаем модуль запуска к компьютеру. Если драйвер устройства установлен корректно и используемый USB кабель исправен и предназначен для передачи данных появится окно «Настройки будут перезачитаны из устройства» как на рисунке ниже.

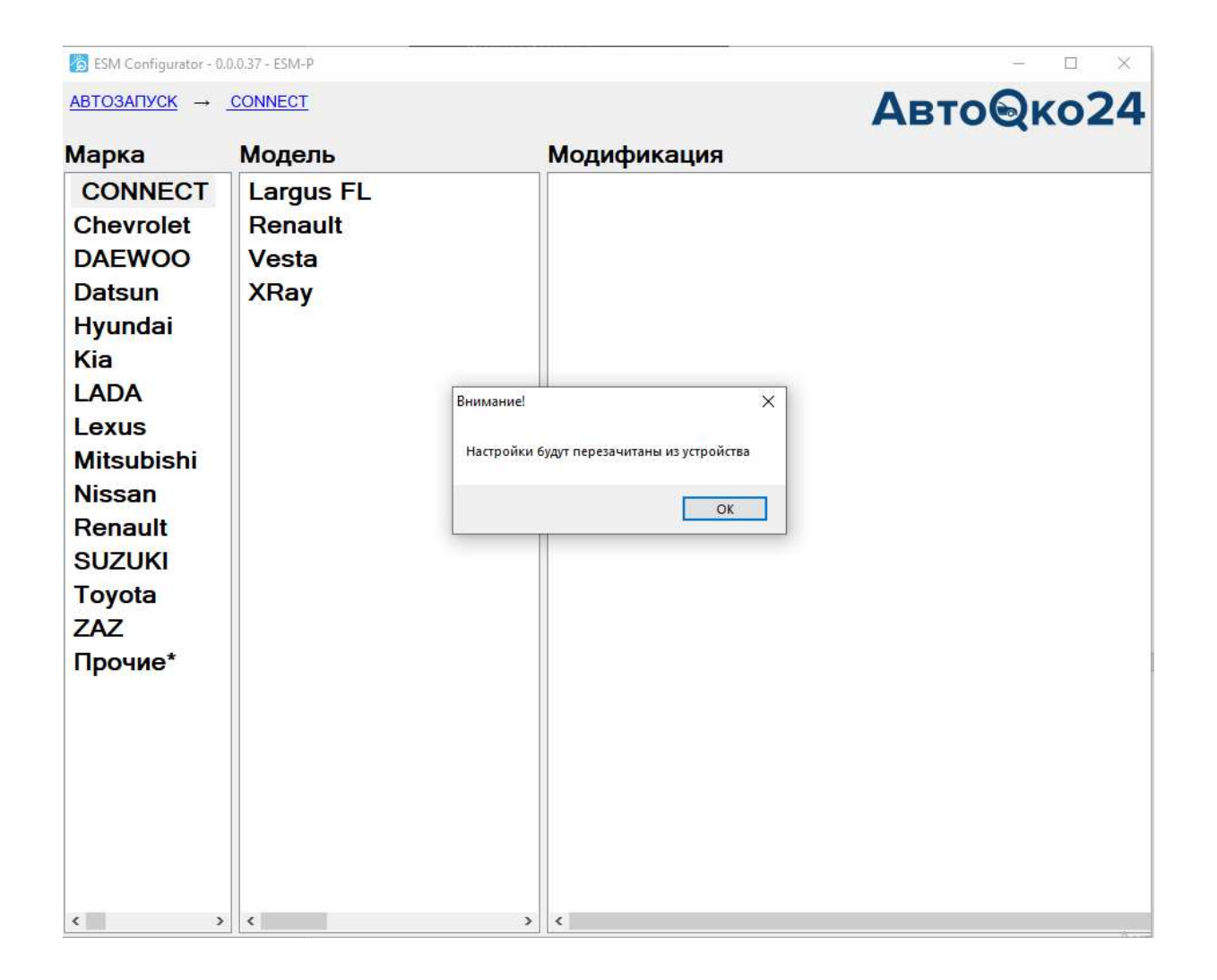

Внимание! Некоторые кабели предназначены только для зарядки и не обеспечивают обмен данными с компьютером.

Если такого окна не появляется, проверьте исправность USBкабеля.

### Примечание.

В некоторых случаях, встроенная система безопасности компьютера может заблокировать автоматическую установку драйвера устройства. В такой ситуации можно запустить установку драйвера вручную.

Для этого необходимо открыть папку компьютера по следующему пути:

C:\Program Files (x86)\Arusnavi\ESMConfigurator\Drivers\ESM Двойным кликом запустить инсталлятор драйвера.

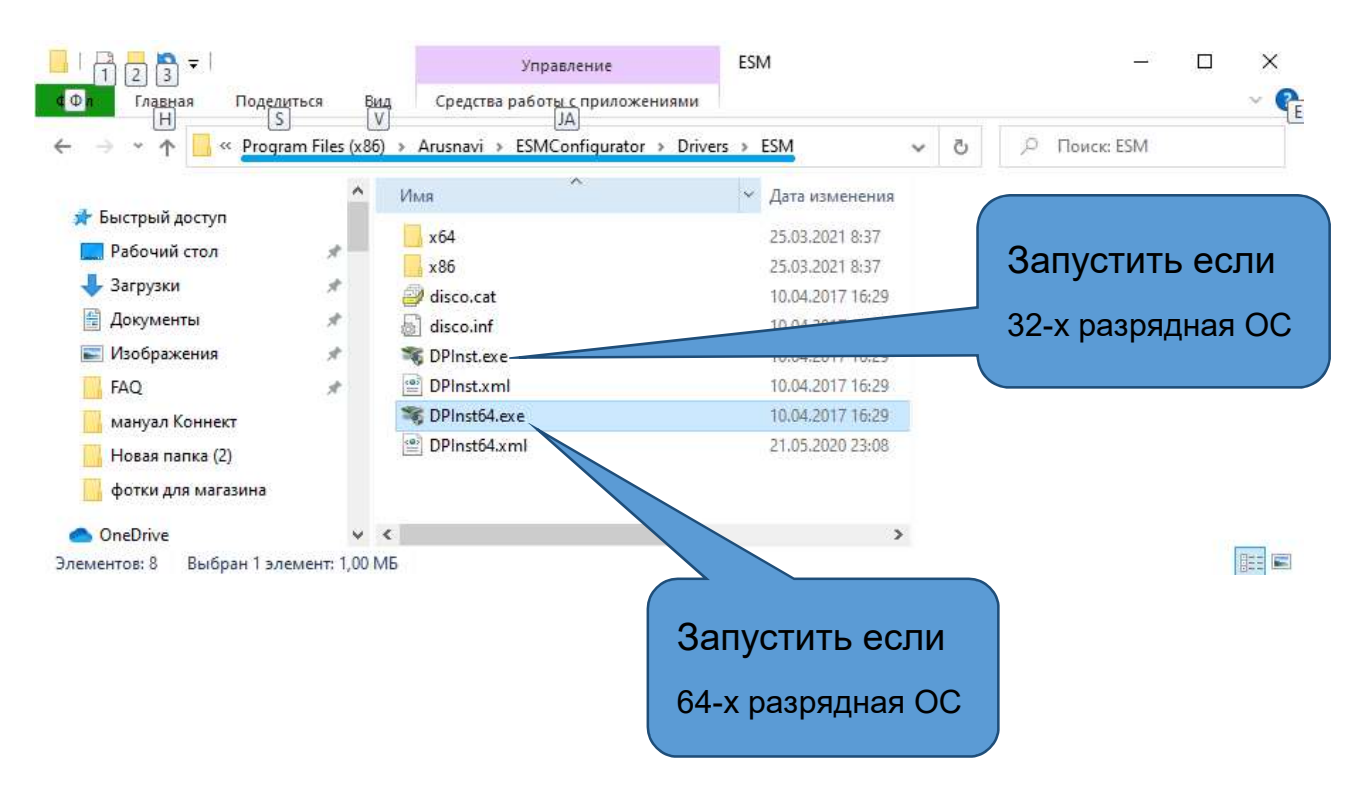

Работа ПО ESMConfigurator будет считаться корректной, если при подключении модуля к USB-порту, в шапке программы определиться тип модуля и меню автоматически открывается на разделе Granta, Granta FL-Connect.

Примечание. В зависимости от даты формирования комплекта, допускается открытие меню на разделе меню:

LADA/Granta/C обычным ключом 2013-2021, ЦЗ установлен.

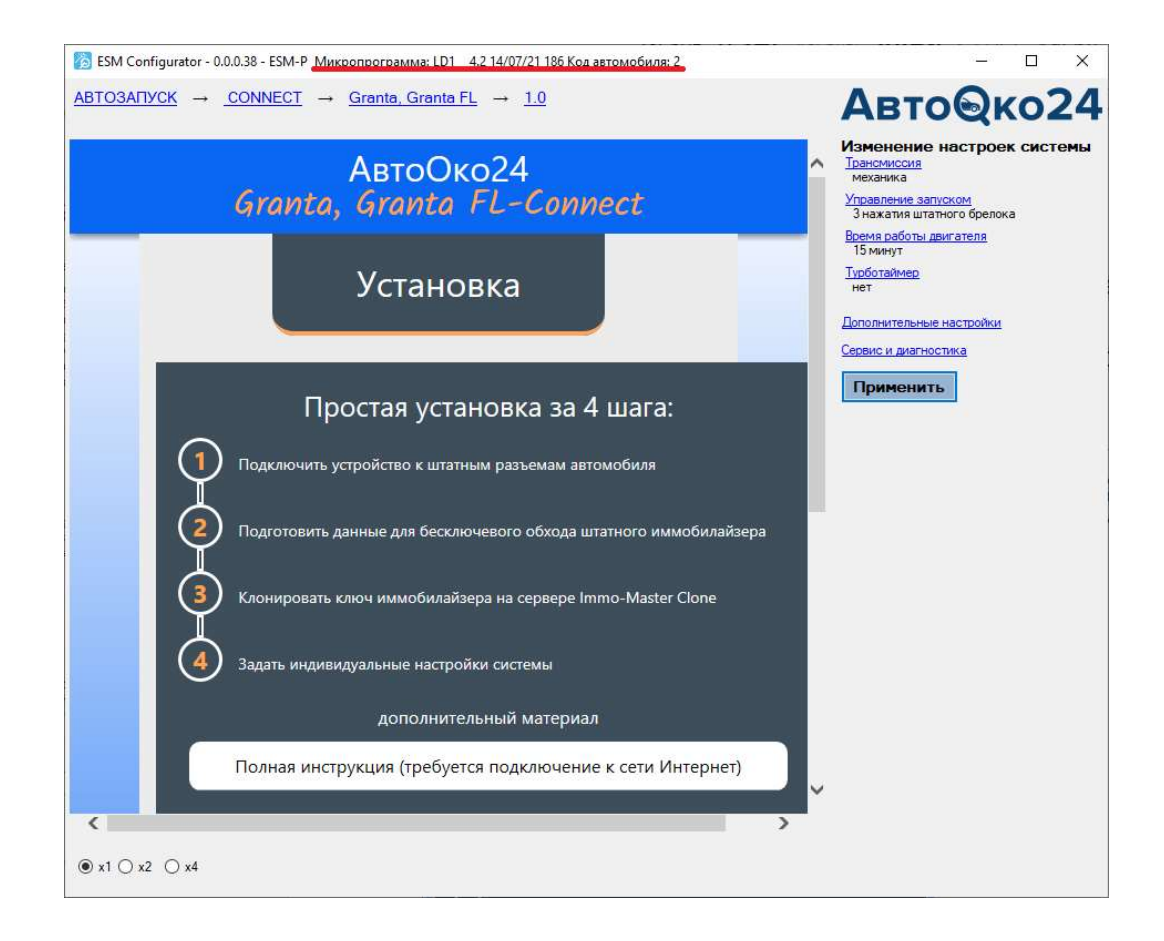

## Примечание.

Если производится подключение к уже установленному модулю запуска для изменения настроек или обновления и при этом связь с модулем не устанавливается, то необходимо:

- 1. отключить модуль от USB.
- 2. Отключить вилку диагностики жгута системы от OBDII.
- 3. Закрыть и снова открыть ПО конфигуратора.
- 4. Подключить к модулю только кабель USB.

## Cбор информации для вычисления ключа иммобилайзера

1. Подключите к диагностическому разъему OBD II, ответную колодку жгута комплекса Разъем в Разъем.

К разъему 24-pin жгута подключите модуля запуска.

### Внимание!

Подключение модуля запуска к замку зажигания на этом этапе установки не требуется.

2. Расположите модуль светодиодом к себе

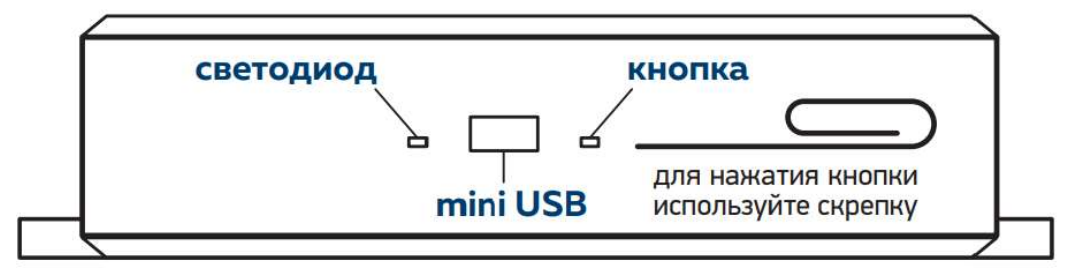

и включите зажигание, нужно дождаться одной вспышки зеленого светодиода и выключить зажигание.

- 3. Снова включите зажигание, дождавшись зеленой вспышки, выключите зажигание.
- 4. Снова включите зажигание, дождавшись зеленой вспышки, выключите зажигание.

Светодиод модуля начнет равномерно мигать зелеными вспышками (до 5 мин).

После того, как он на несколько секунд загорится зеленым постоянно и затем погаснет- обучение завершено!

Внимание! Если светодиод постоянно загорится красным то

требуется вычисление ключа на сервере. Для текущей

версии ПО требуется подключить модуль к компьютеру

по USB, загрузить конфигуратор, открыть окно «Сервис

и диагностика», нажать кнопку «Сохранить настройки в файл»

и прислать его на почту immomastertula@gmail.com

5. После получения файла настроек с прописанным ключом в ответном письме, необходимо открыть окно «Сервис и диагностика» и нажать кнопку «Сохранить настройки из файла»

#### Внимание!

Если модуль не выдает никаких вспышек при включении зажигания, то проверьте наличие питания на штатном OBD-II гнезде и надежность подключения к нему вилки диагностики жгута комплекса. Наличие питания и исправность светодиода модуля можно проверить в момент подключения диагностической вилки в штатное OBD-II гнездо. Если питание поступает на модуль, то светодиод модуля моргнет 1 раз красным.

 Если ответное письмо с ключом иммобилайзера не приходит более 10 мин, необходимо срочно связаться с техподдержкой и сообщить о проблеме.

Техническая поддержка: 8-800-550-37-22,Viber +7(901)998-01-94, WhatsApp +7(906)625-90-65

## Задание индивидуальных настроек

Для автомобилей LADA Granta, Granta FL, Kalina 2, Priora 2 и Datsun основные настройки системы по умолчанию сделаны как на рисунке ниже.

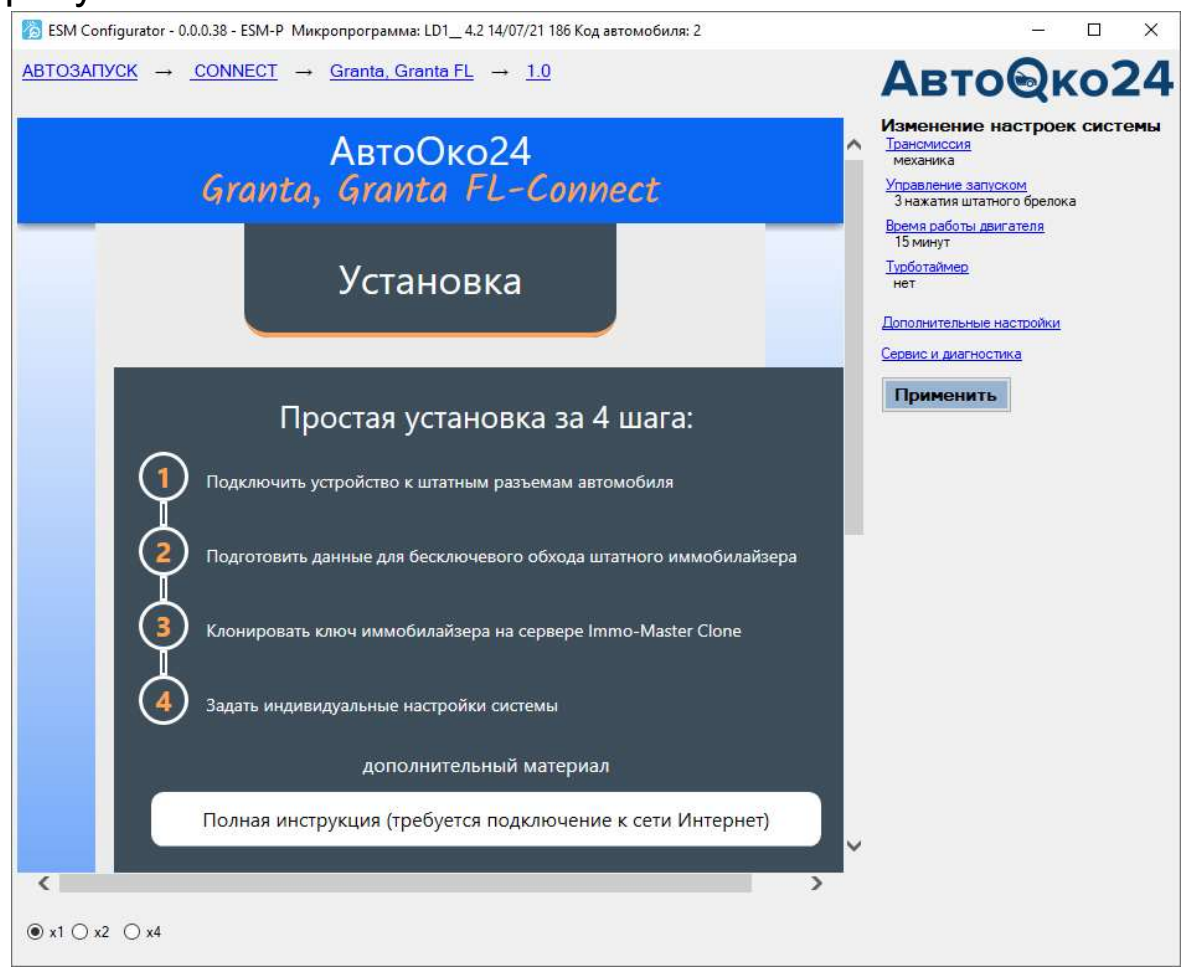

В зависимости от трансмиссии необходимо изменить основные настройки системы. Пример выбора автоматической трансмиссии показан на рисунке ниже.

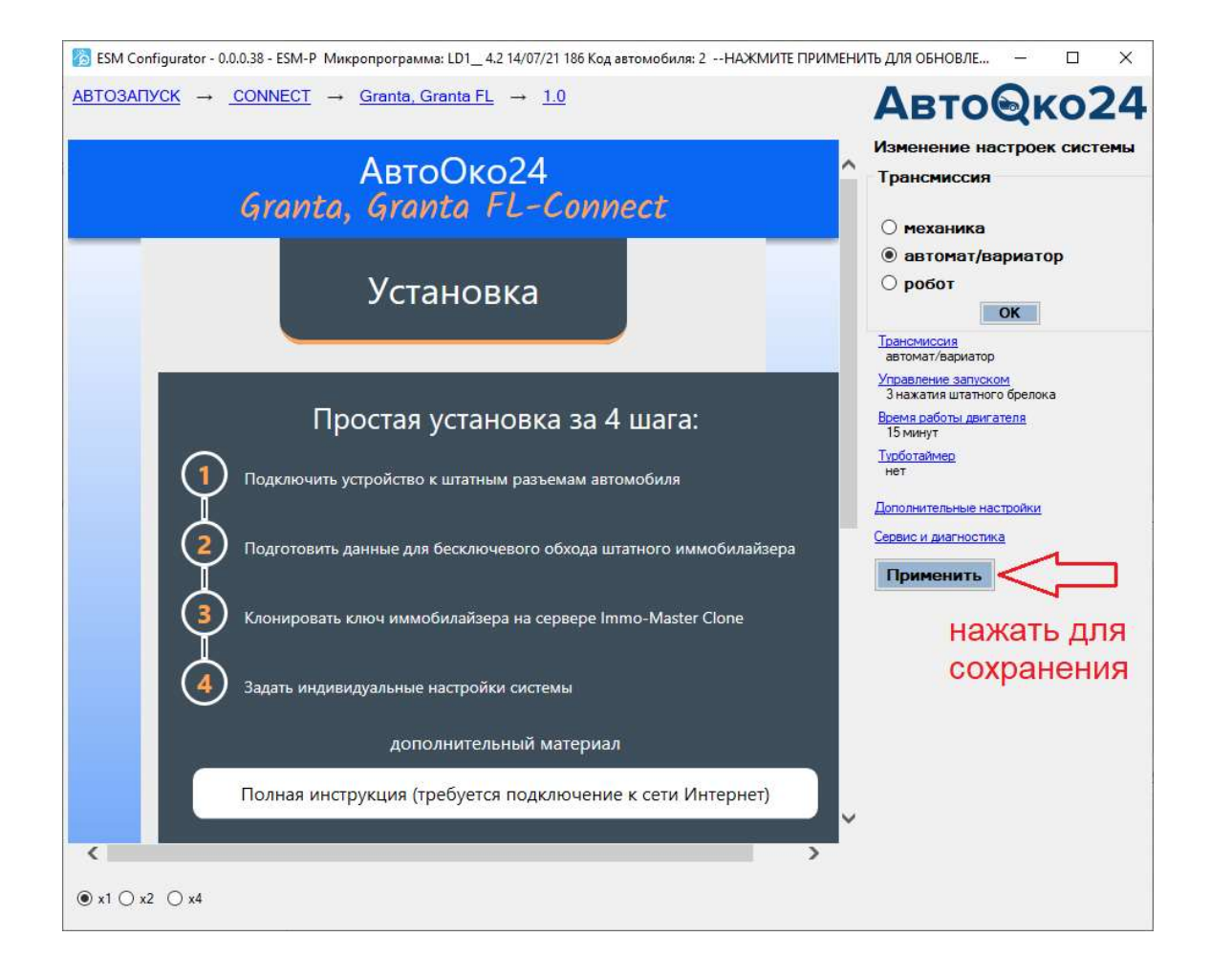

Аналогичным образом можно изменить настройку времени работы дистанционного запуска, количество нажатий кнопки «закрыть» штатного пульта для запуска/остановки с брелока,

включить и задать время работы функции турботаймера.

Последняя используется для принудительного охлаждения двигателя на холостом ходу перед стоянкой и использовании функции «охрана с работающим двигателем».

Например, при включении функции «турботаймер» на роботизированной трансмиссии или вариаторе на 2 минуты, при поднятии ручника и выключении зажигании произойдет его удержание и работа двигателя будет продлена на 2 минуты. Если за это время выйти из авто и нажать на штатном пульте кнопку «открыть багажник», ЦЗ закроется, автомобиль встанет на охрану и продолжит работу двигателя на заданный интервал дистанционного запуска (функция «Время работы двигателя»), поддерживая работу климата в комфортном температурном режиме.

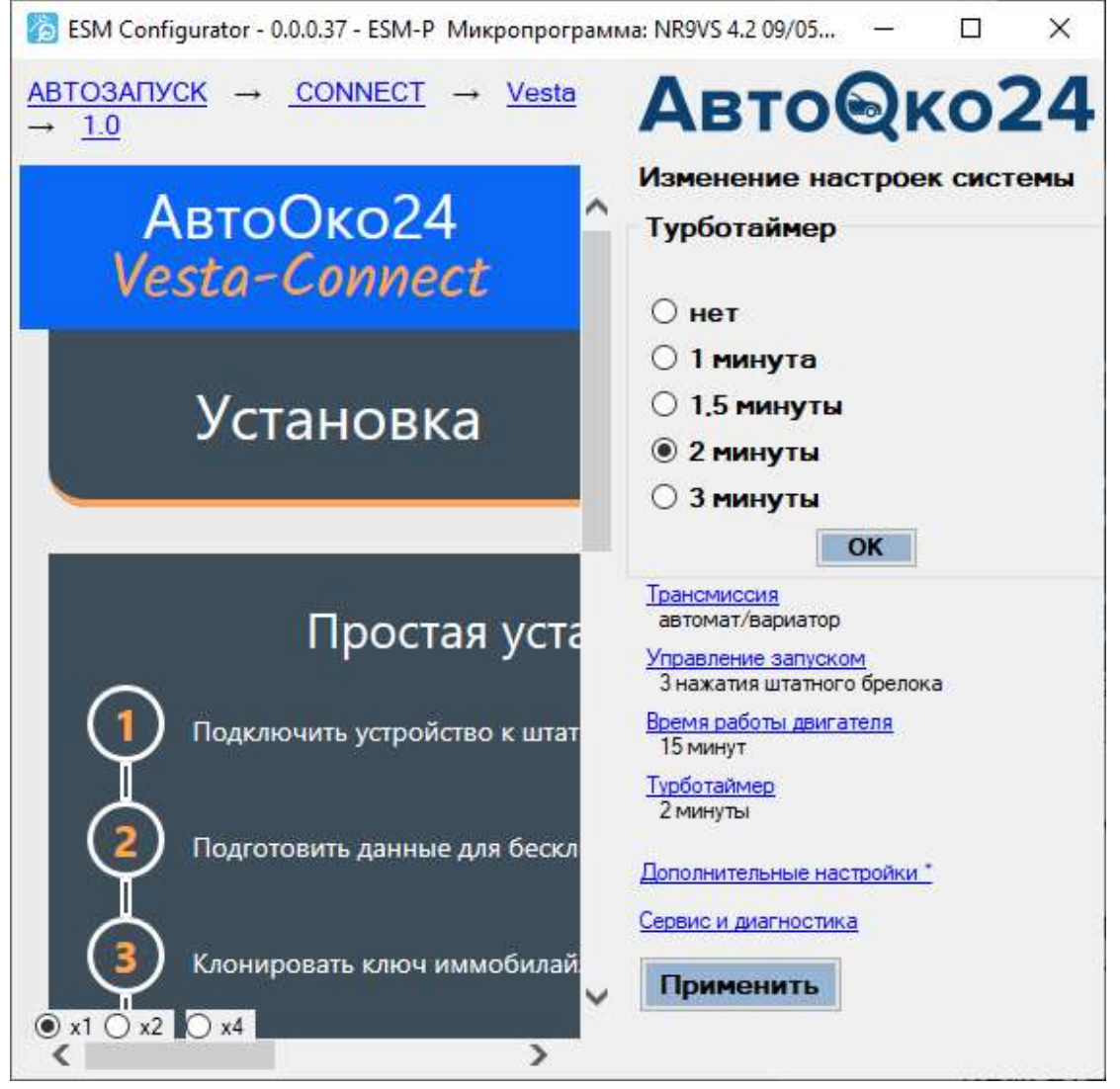

# Подключение системы на автомобиле. Часть1, без нарушения проводки

#### Внимание!

Перед монтажом комплекса на автомобиль рекомендуем посмотреть подробную видео инструкцию на нашем канале на YouTube. Для быстрого перехода на канал наберите в поисковом запросе видеохостинга: «Разъем в Разъем»

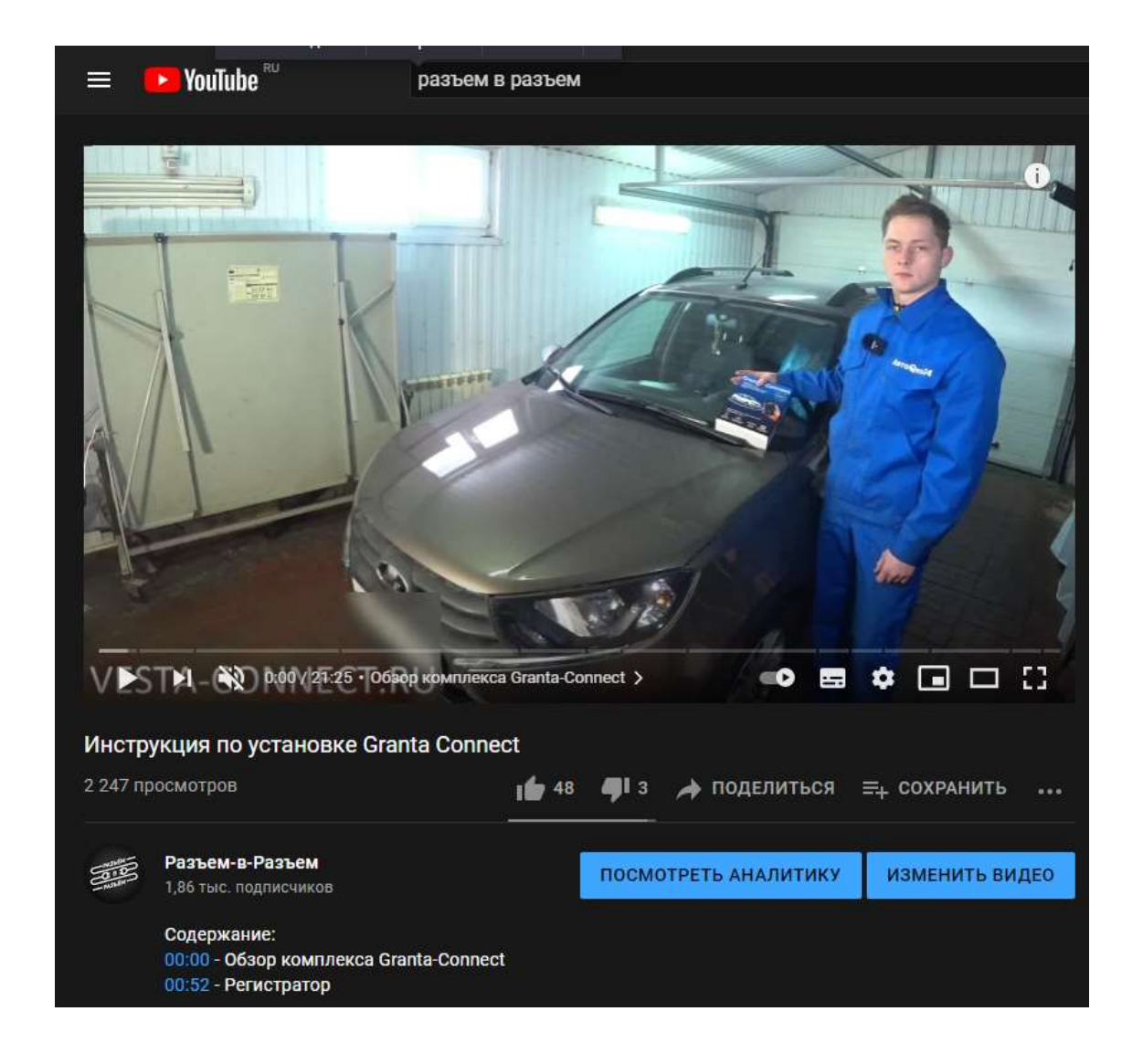

## ВНИМАНИЕ!!!

Все подключения к цепям автомобиля осуществляются самостоятельно на свой страх и риск. Производитель не несет ответственности за повреждение электронных узлов автомобиля в результате неправильного подключения и несоблюдения данной инструкции.

Монтаж необходимо производить только при отключенной АКБ! Соединения в проводах модуля ЦБКЭ и месте подключения к LINшине должны быть надежно соединены и изолированы термоусадкой или изолентой! Не соблюдение этих правил может привести к повреждению электропроводки автомобиля!

1. Согласно видео инструкции, разберите подрулевой кожух, пластиковую накладку, за которой находится блок предохранителей, отсоедините штатный разъем замка зажигания и подключите к нему транзитные разъемы модуля запуска.

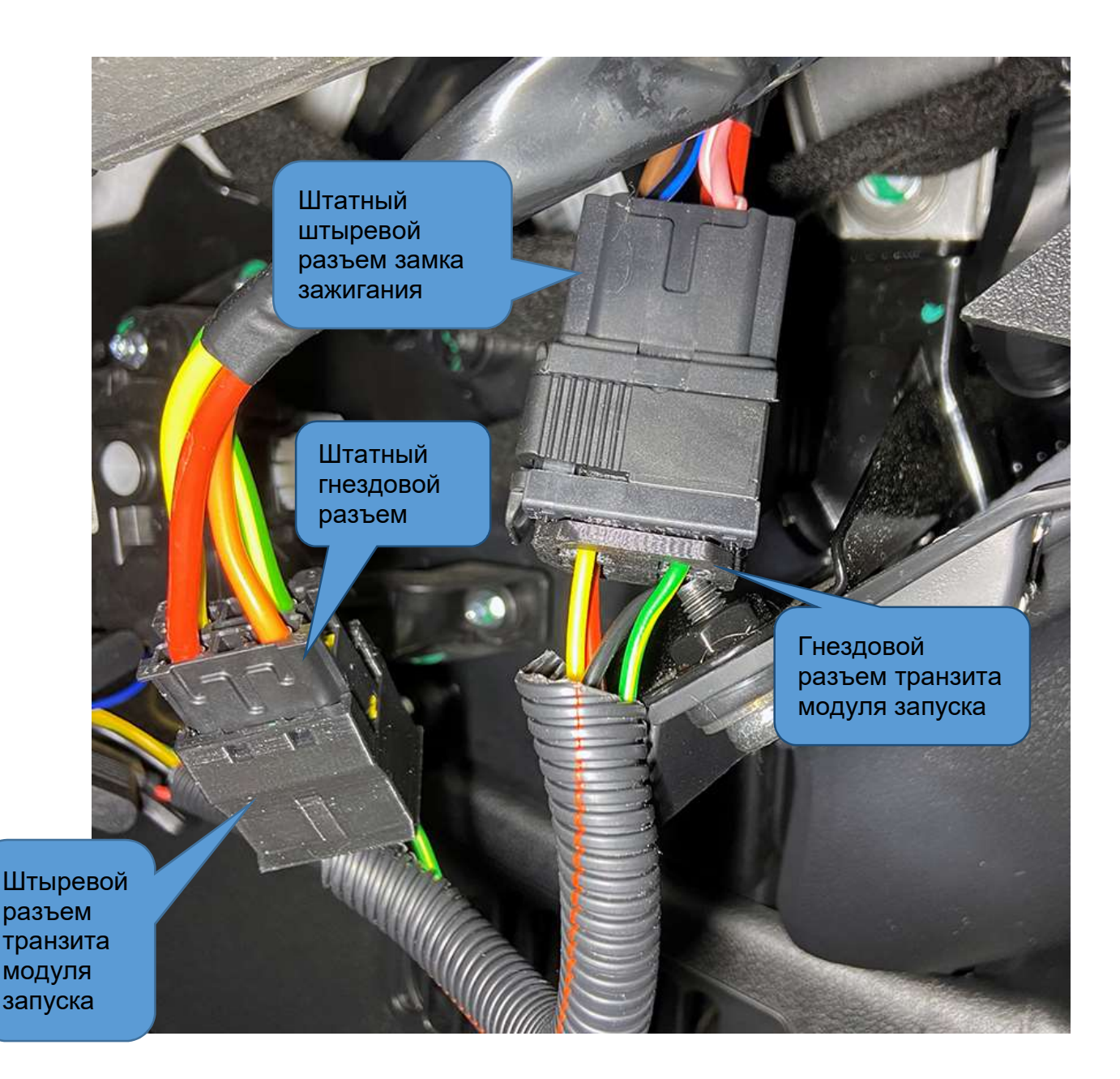

Соединённые вместе штатный гнездовой разъем замка зажигания и транзитный штыревой разъем модуля запуска

Закрепите с помощью пластиковой стяжки к штатному жгуту. Аналогично закрепите сам модуль запуска.

Рекомендуем ориентировать модуль-USB разъемом вниз, для будущих обновлений и настроек системы mini-USB кабель можно оставить подключенным.

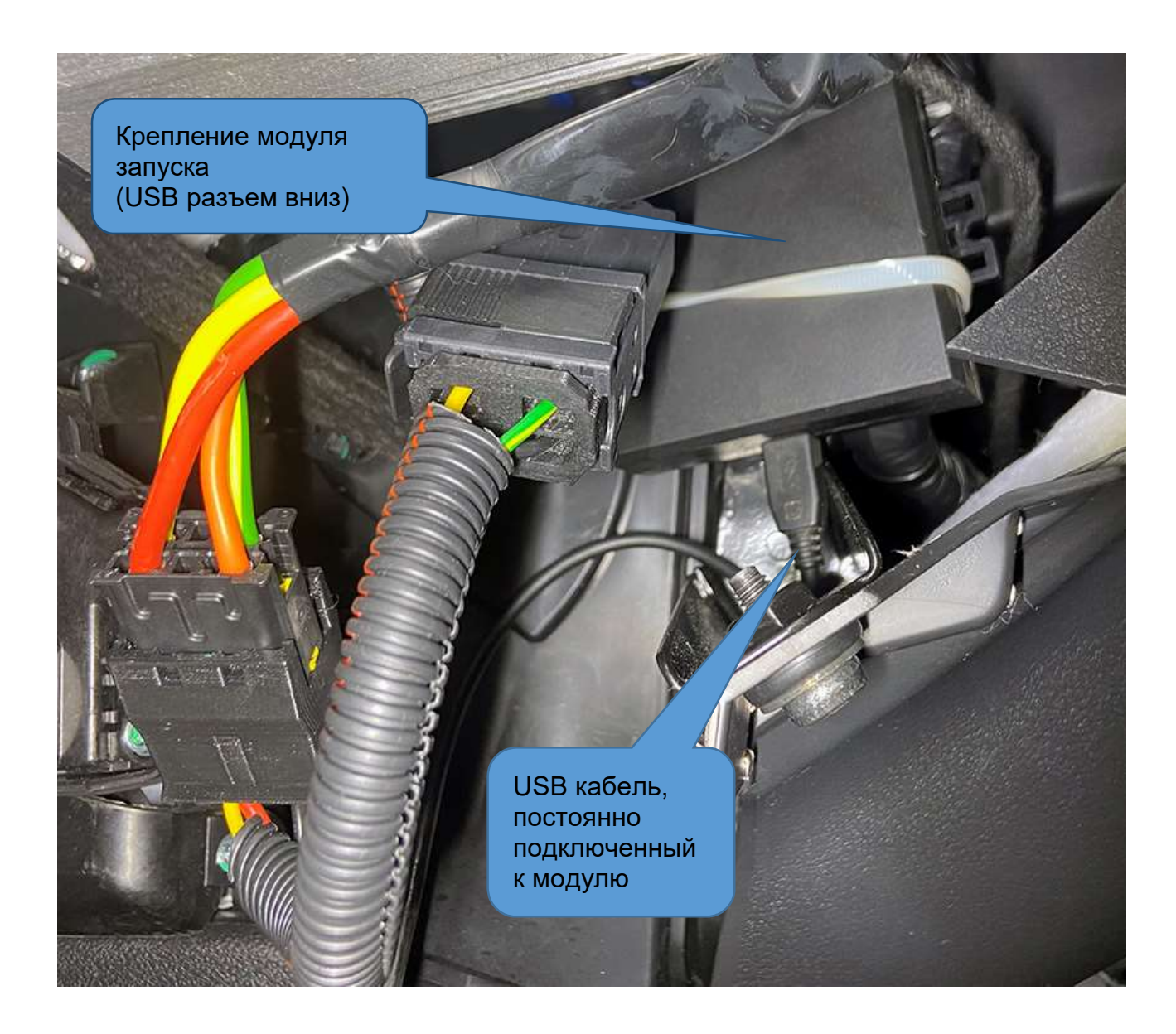

2. Извлеките блок климатической установки из торпеды

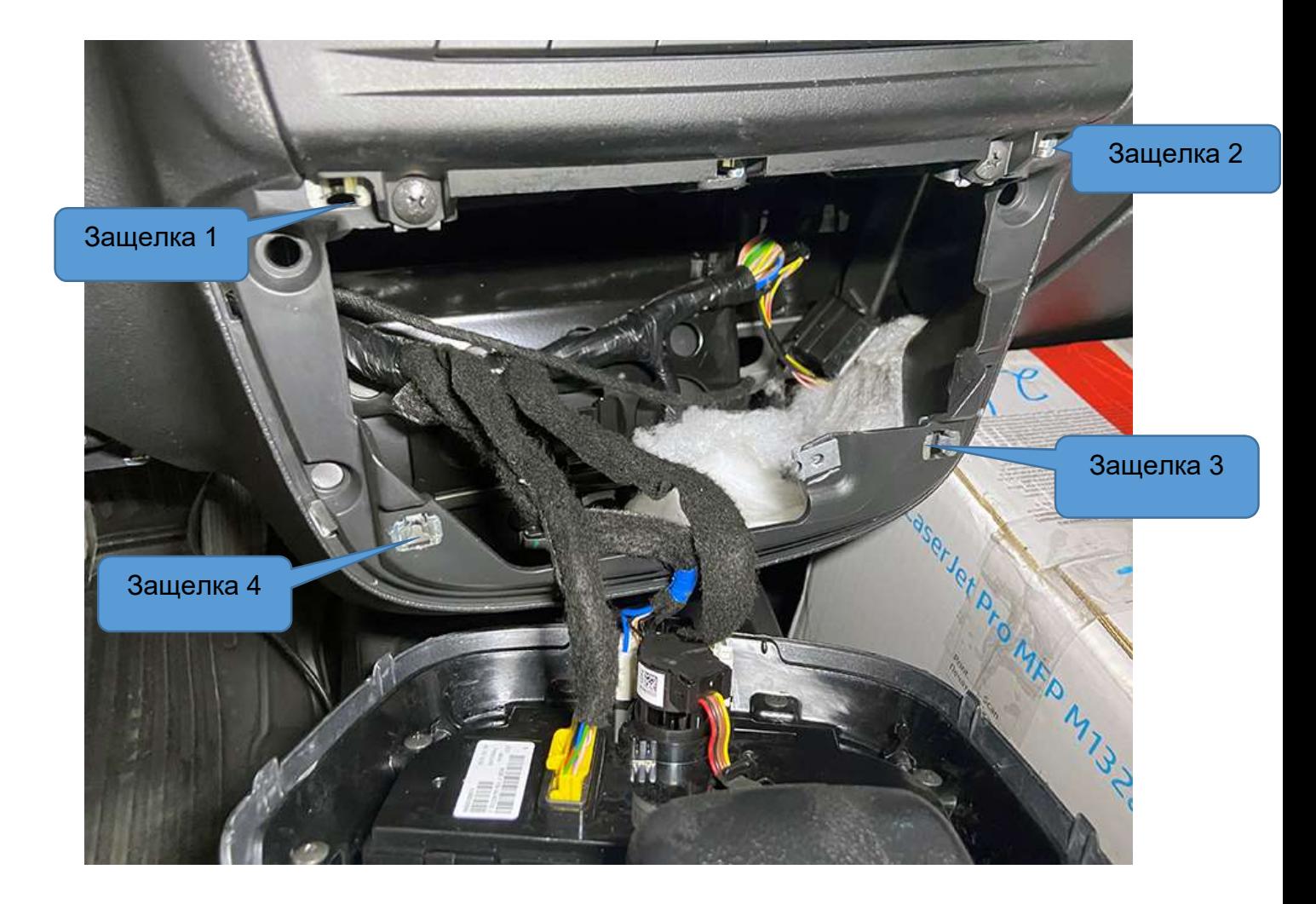

3. Протяните часть жгута с OBD-II транзитом для подключения к штатному OBD II разъему за блоком климата. Отсоедините штатное диагностическое гнездо OBD-II, диагностическое гнездо жгута комплекса «Разъем- в-Разъем» установите на место штатного.

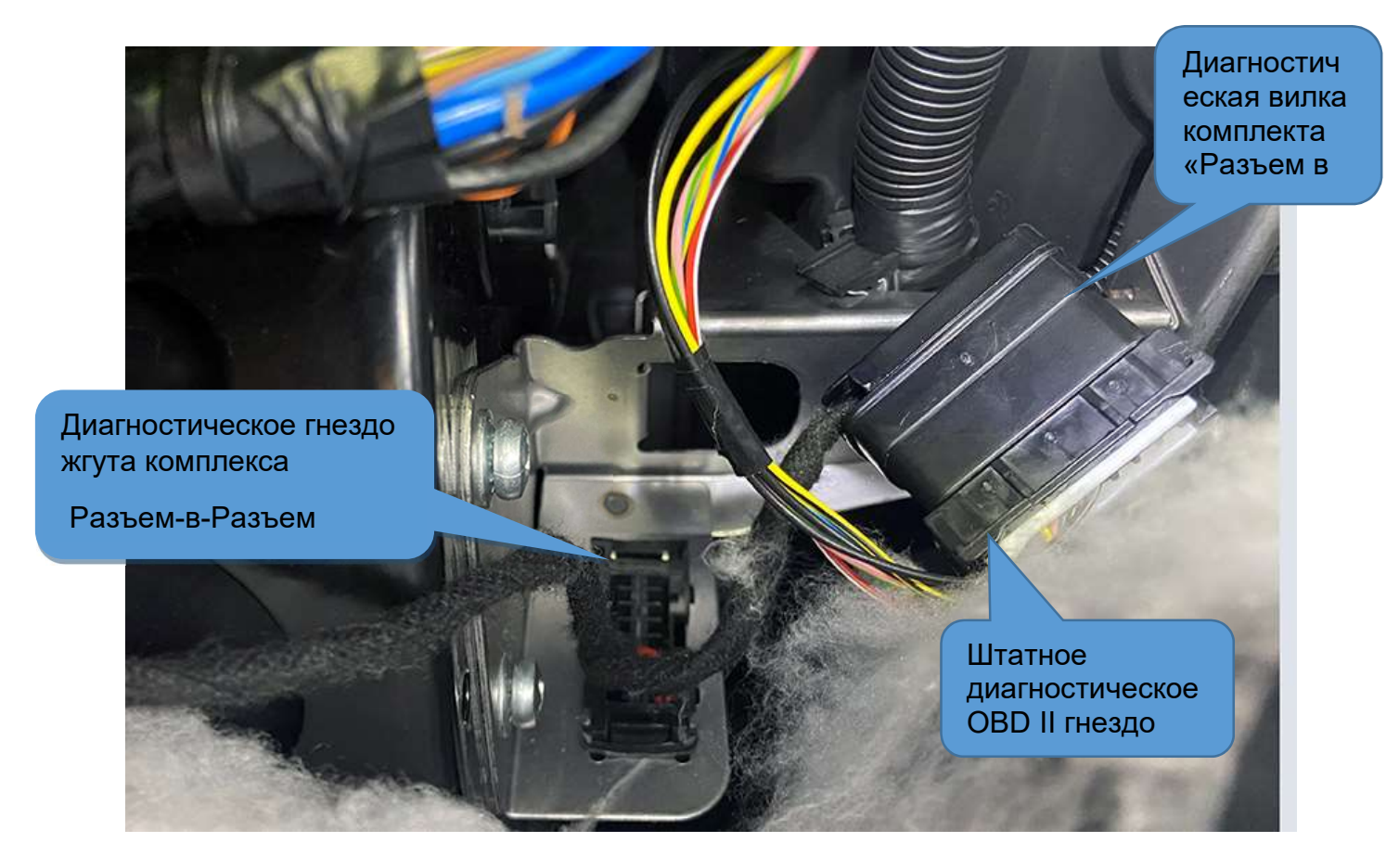

Диагностическую вилку жгута установите в штатное гнездо, скрепите их пластиковой стяжкой между собой для надежного соединения.

4. Протяните часть жгута с разъемом 8-pin для подключения трекера над рулевым валом. Убедитесь, что при изменении регулировки наклона колонки хватает длины кабеля и нет никаких зажиманий жгута деталями колонки. Закрепите трекер при помощи пластиковой стяжки над блоком предохранителей. Внимание! Трекер должен быть установлен горизонтально, наклейкой вверх.

> Подключение системы на автомобиле. Часть 2, с врезанием в проводку

### Внимание!

Для подключения желтого и зелено/черного проводов жгута к блоку ЦБКЭ рекомендуем ознакомится с подробной видео инструкцией на нашем канале на YouTube. Для быстрого перехода на канал

наберите в поисковом запросе видео хостинга: «Разъем в Разъем».

1. Подключение желтого провода.

Для работы штатного брелока во время дистанционного запуска для любой модификации автомобилей Granta, Granta FL, Kalina 2, Priora 2 и Datsun c 2013 г. со штатным брелоком управления ЦЗ необходимо использовать подключение к оранжевому проводу разъема ХР1. Штатный провод при этом перерезается и в сторону разъема подключается желтый провод от жгута, провод в сторону проводки изолируется и не используется.

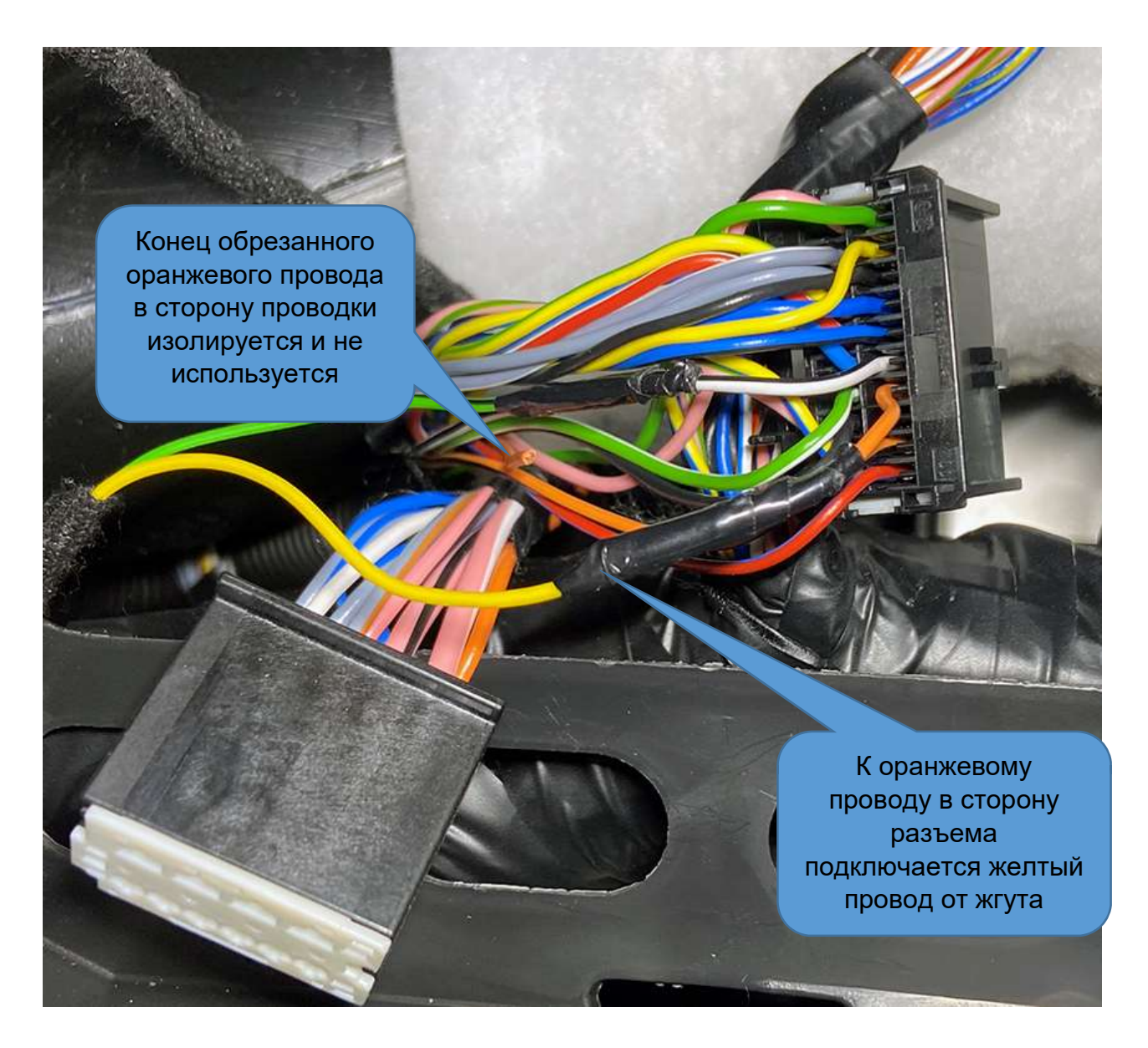

## Внимание!

Подключение к оранжевому проводу представляет из себя управляемую перемычку (реле), через которую проходит статус зажигания блока ЦБКЭ.

После того как при работающем двигателе поднялся ручник (для МКПП) или во время дистанционногшо запуска (для всех трансмиссий) эта перемычка размыкается, трансляция статуса зажигания перрывается и штатный брелок начинает работать во время дистанционного запуска.

Нарушение этой перемычки (подключение оранжевого и желтого провода) до дистанционного запуска (не качественное подключение, нарушение контакта) нарушит работу штатной электроники.

Важно! Данное подключение должно быть сделано максимально качественно. Дребезг контактов в этой цепи может вызывать ошибки и отклонения в работе двигателя. Также, отключение разъема 24-pin от модуля запуска оставит цепь статуса зажигания прерванной и сделает невозможным пуск двигателя.

Примечание.

Во время включения разблокировки радиоканала, т.е. при отключении статуса зажигания ЦБКЭ, которое для МКПП происходит каждый раз, когда при работающем двигателе подымается ручник в качестве побочного эффекта (особенность работы ЦБКЭ) перестают работать некоторые цепи автомобиля: стеклоподъемники, магнитола, отопители и некоторые другие (в зависимости от комплектации), работа которых при дистанционном запуске не требуется.

Таким образом, если Вы подняли ручник и не собираетесь выходить из авто для подготовки его к запуску, то для возвращения штатных цепей в исходное состояние (отмена разблокировки) необходимо нажать на ножной тормоз.

Обратите внимание, функция отмены подготовки к запуску – «Ножной тормоз останавливает ДЗ» должна быть включена в дополнительных настройках конфигуратора.

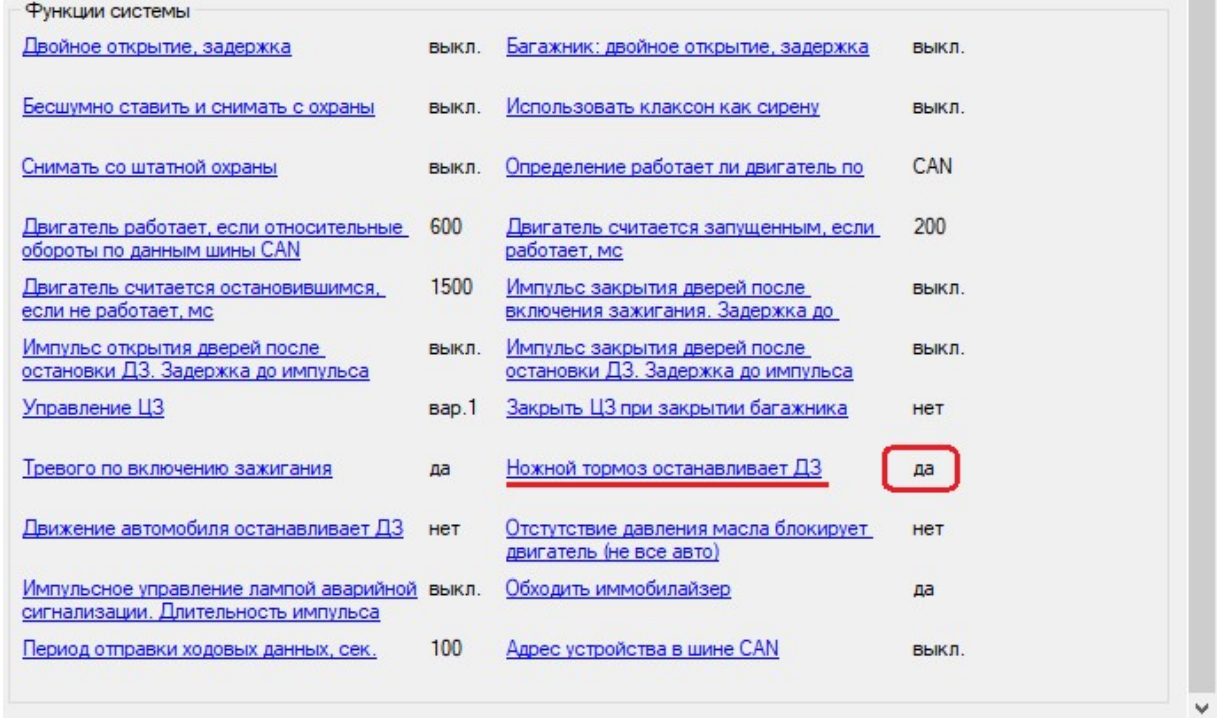

Кроме того, на некоторых модификациях автомобилей Granta FL (и других, зависит от года выпуска и прошивки ЦБКЭ), Во время разблокировки радиоканала ( поднят ручник при работающем двигателе, или во время дистанционного запуска), если кнопку обогрева заднего стекла останется нажатой, то ЦБКЭ начинает некорректно работать (особенность работы блока в отсутствии статуса зажигания) и на панели приборов может мигать лампочка включения дальнего света. Для исключения этого недостатка, при подготовке к запуску кнопку обогрева заднего стекла необходимо отключать. Оставлять эту цепь включенной, для использования обогрева во время ДЗ не имеет смысла, поскольку она не будет работать из-за отключения статуса зажигания на ЦБКЭ.

Если необходимо во время запуска автоматически, из приложения, включать отопители лобового, заднего стекол и сидений, то необходимо использовать доп. каналы О1, О2 или О3 с соответствующим подключением к цепям отопителей (см. ниже).

2. Подключение зеленого/черного провода. На усмотрение пользователя, выход дополнительного канала О2, выведенного в жгуте вместе с желтым проводом, можно подключить к разным цепям разъема ХР1 с соответствующим заданием функции в дополнительных настройках.

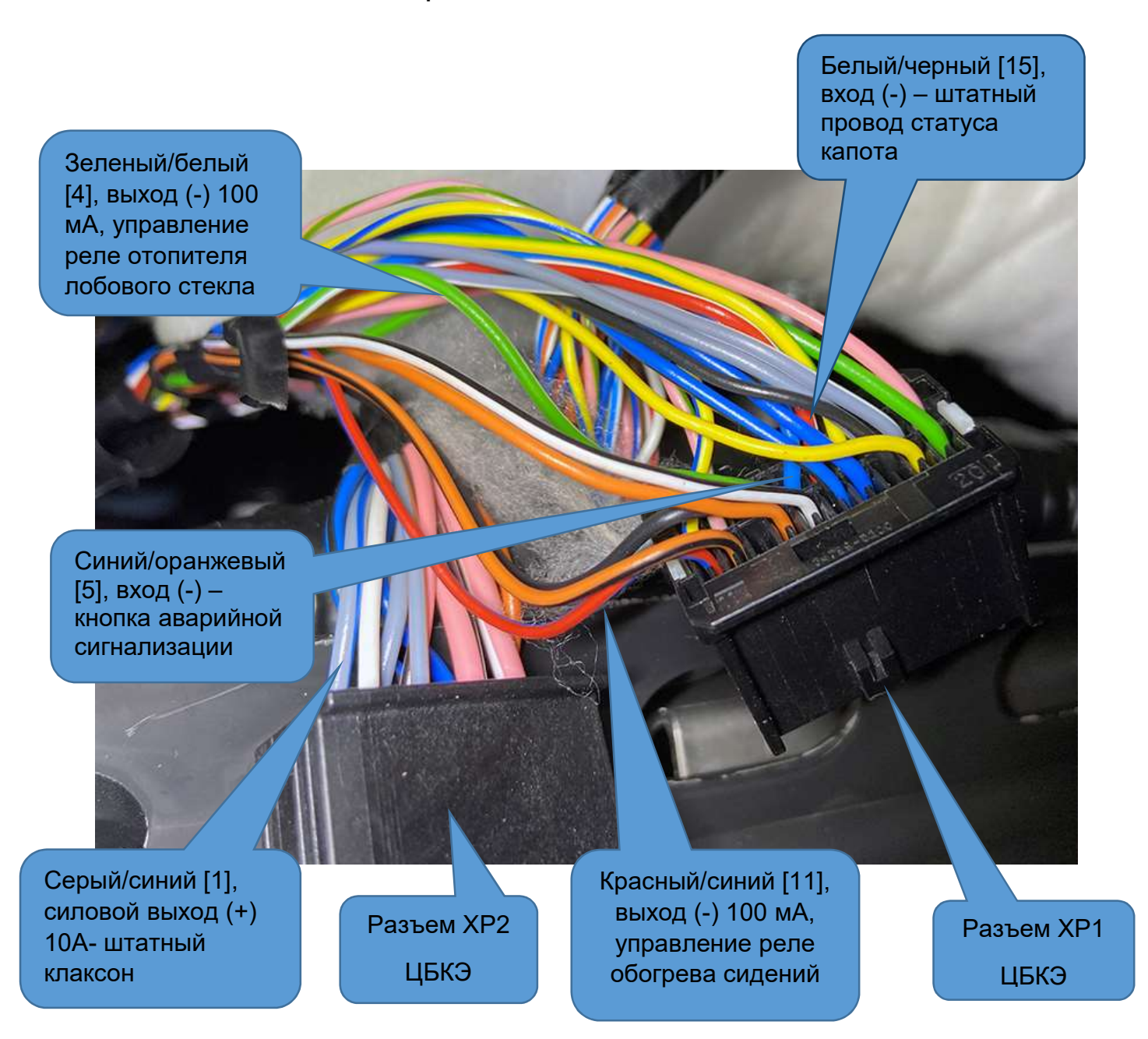

2.1 Функция включения штатной тревоги (штатная световая сигнализация и клаксон). Данная функция используется для того, чтобы при срабатывании акселерометра (цифровой датчик удара, наклона и движения) включалась штатная тревога автомобиля. Реализация этой функции делается путем имитации активности штатной цепи статуса капота белый/черный [15] ХР1, вход (-). К этому проводу необходимо подключить зеленый/черный от жгута.

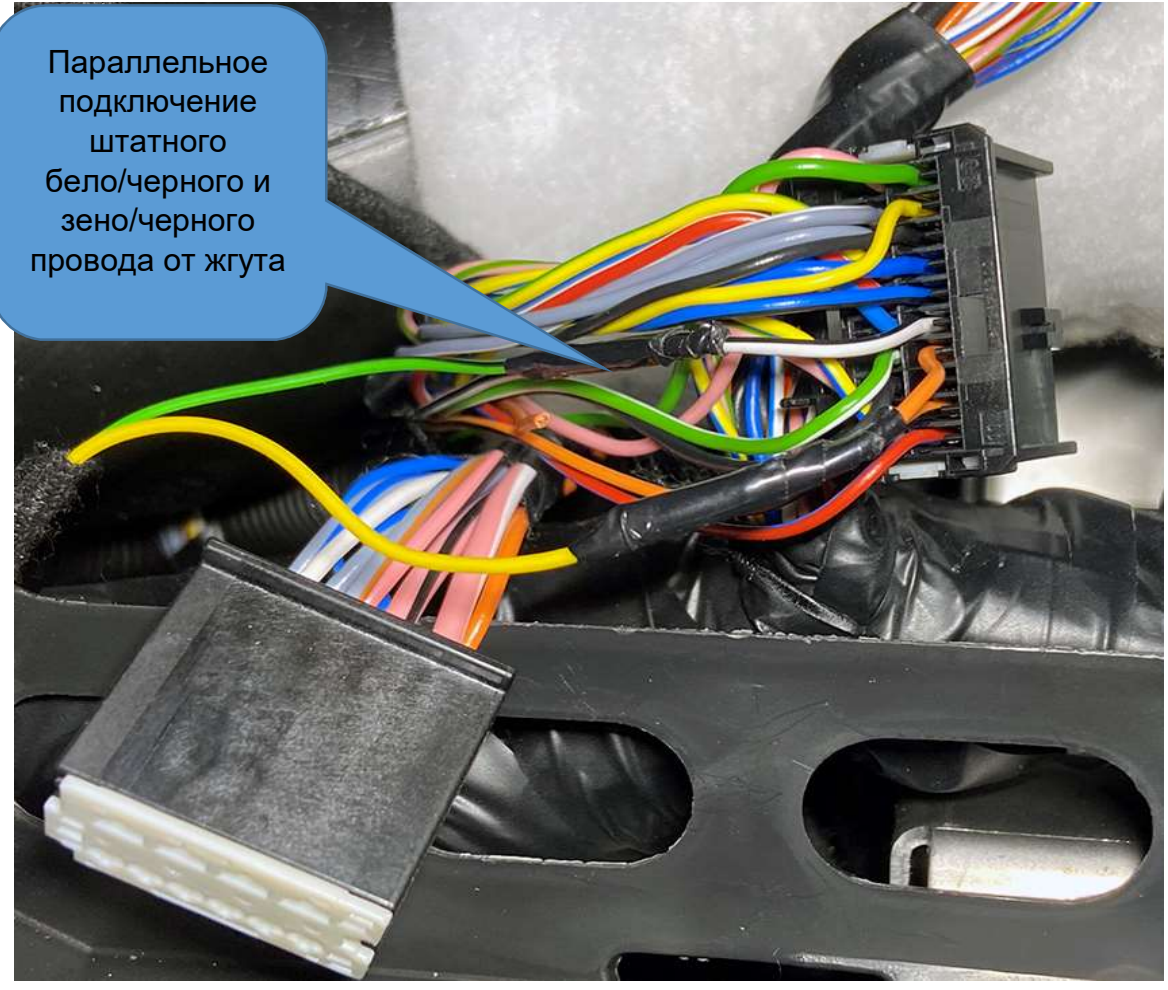

### По умолчанию данная настройка для выхода О2 (зеленый/черный) модуля запуска сделана на эту функцию.

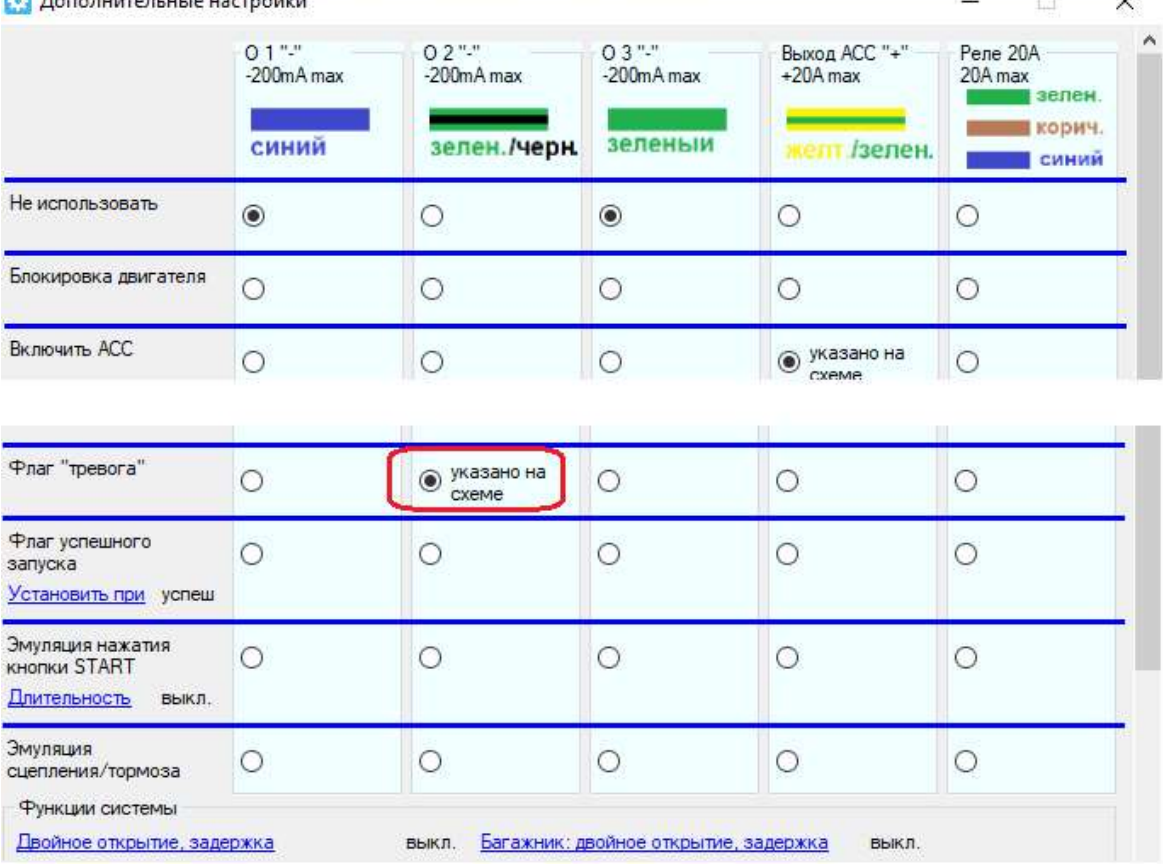

2.2 Функция световой сигнализации. Данная функция реализует световую сигнализацию посредством управления штатной аварийной сигнализацией. Подключение зелено/черного провода от жгута в этом случае осуществляется к штатному проводу -синий/оранжевый [5], вход (-) разъема ХР1. Световая тревожная сигнализация при этом будет срабатывать при использовании функции «Поиск автомобиля на парковке» на смартфоне и при срабатывании тревоги по акселерометру.

Примечание. Звуковой тревоги штатным клаксоном при этом не будет, если не делалось подключение к штатной цепи клаксона –серый/синий провод в разъеме ХР2. Пример настройки выхода О2 зеленый/черный, для управления световой сигнализацией показан ниже.

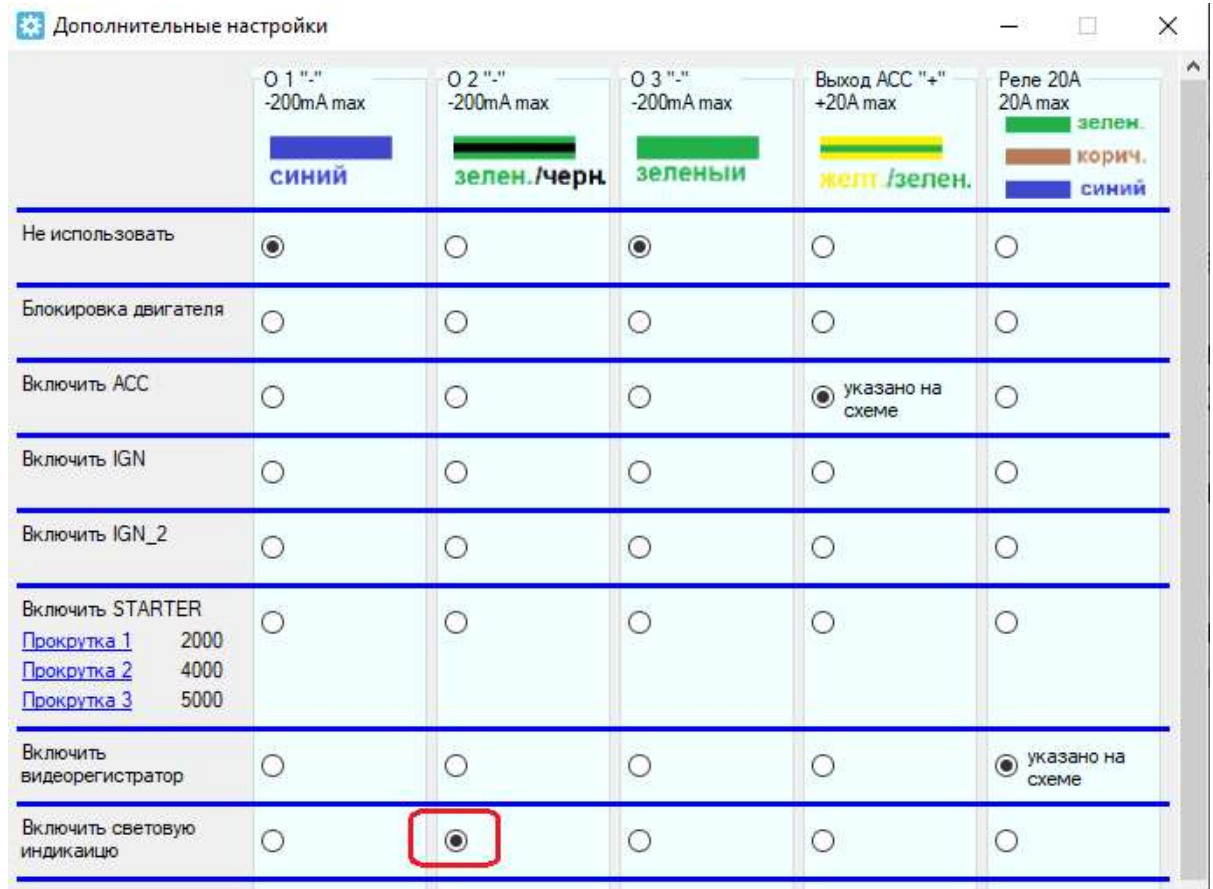

2.3 Функция управления включением отопителя лобового стекла во время дистанционного запуска. Для реализации этой функции зеленый/черный провод жгута необходимо параллельно подключить к штатному проводу - зеленый/белый [4], выход (-) 100 мА, управление реле отопителя лобового стекла разъема ХР1.

Пример настройки канала О2 на управление отопителем лобового стекла показан ниже.

Примечание. Управление осуществляется постоянным удержанием сигнала на О2, для этого длительность сигнала на «Выход 1» должна быть указано – 0.

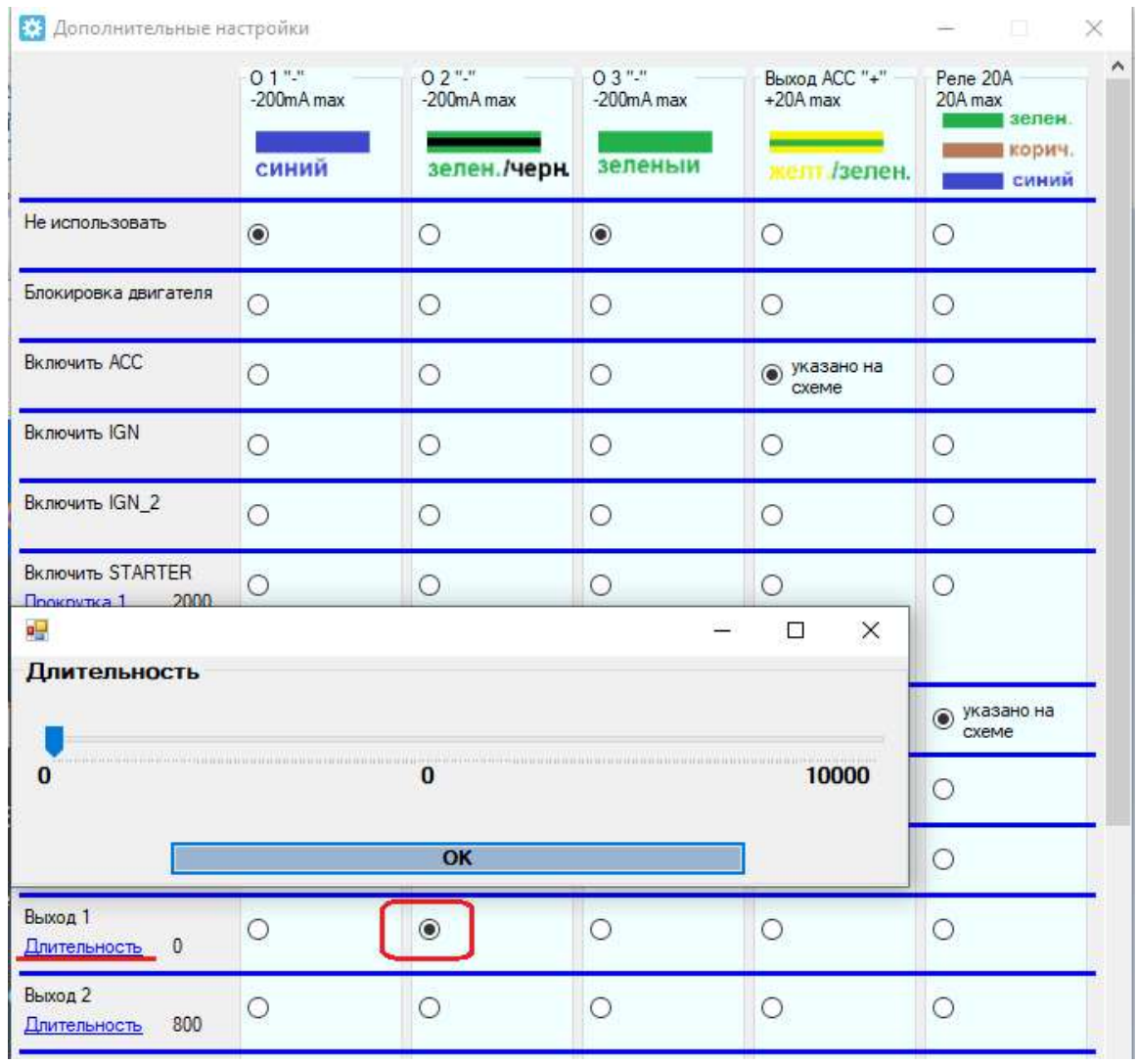

2.4 Функция включения реле обогрева сидений. Позволяет во время ДЗ включить штатное реле цепи обогрева передних сидений в обход отсутствия статуса зажигания на ЦБКЭ. Для реализации этой функции необходимо зеленый/черный провод жгута параллельно подключить к штатному проводукрасный/синий [11], выход (-) 100 мА, управление реле обогрева сидений разъема ХР1.

Примечание. Для включения обогревов сидений во время дистанционного запуска соответствующая штатная кнопка

левого и правого сидений должны быть нажатыми. Если требуется независимое управление включением обогревов сидений необходимо дополнительно использовать 2 внешних 5-ти контактных реле (см. стр 62).

Пример настройки канала О2 на включение штатного реле обогревов передних сидений показан ниже.

Примечание. Управление осуществляется постоянным удержанием сигнала на О2, для этого длительность должна быть указано – 0.

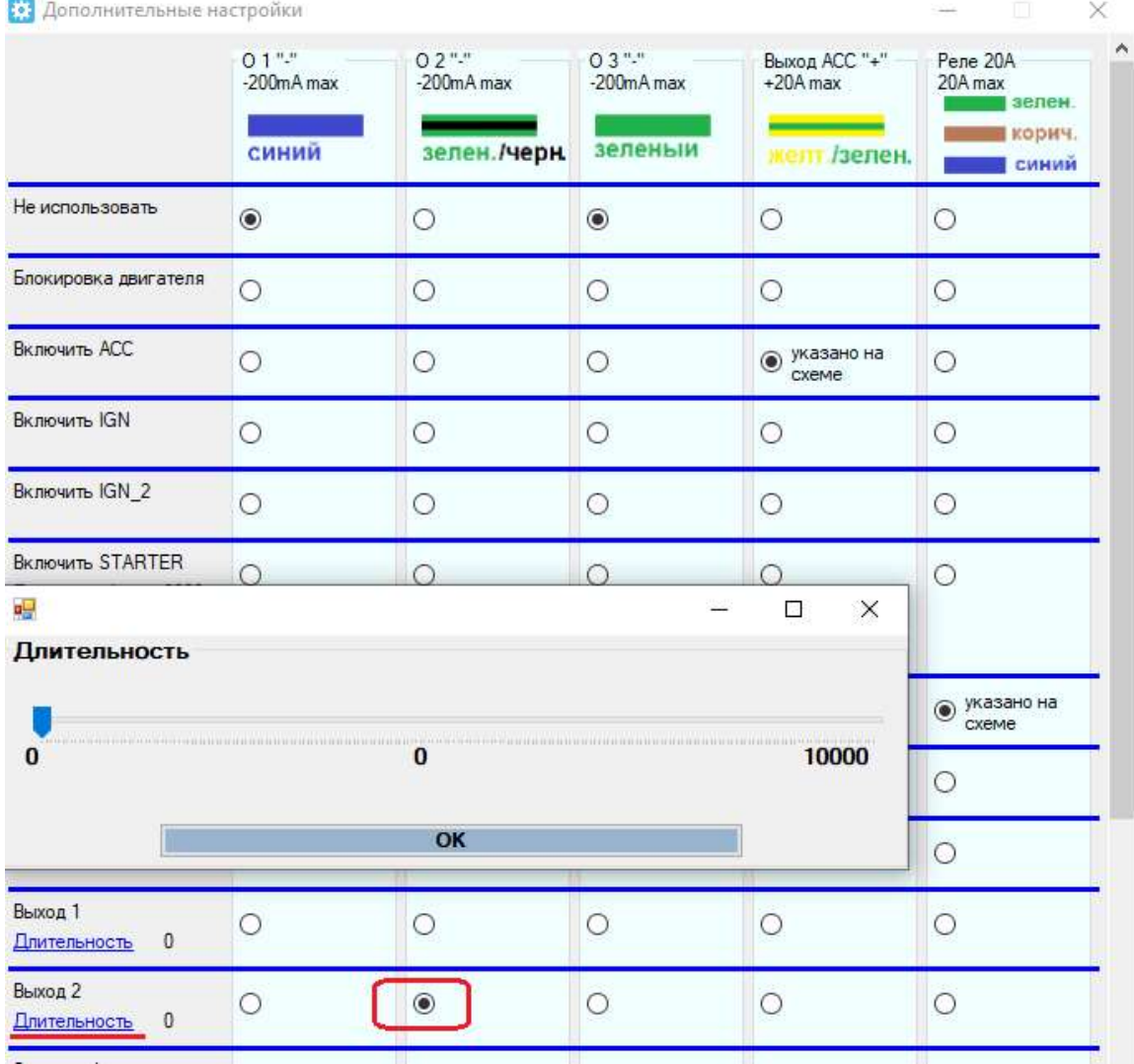

2.5 Функция управления штатным клаксоном. Данная функция реализует звуковую сигнализацию посредством управления силовой цепью штатного клаксона. Для подключения можно использовать зеленый/черный провод в качестве управления обмоткой внешнего реле, которое будет коммутировать силовой плюс на штатный клаксон. Для этой функции также можно использовать встроенный силовой

выход Реле 20 (синий провод модуля для управления питанием видеорегистратора.

Подключение осуществляется к штатному силовому проводу - серый/синий [1], силовой выход (+) 10А- штатный клаксон разъема ХР2. Звуковая тревожная сигнализация

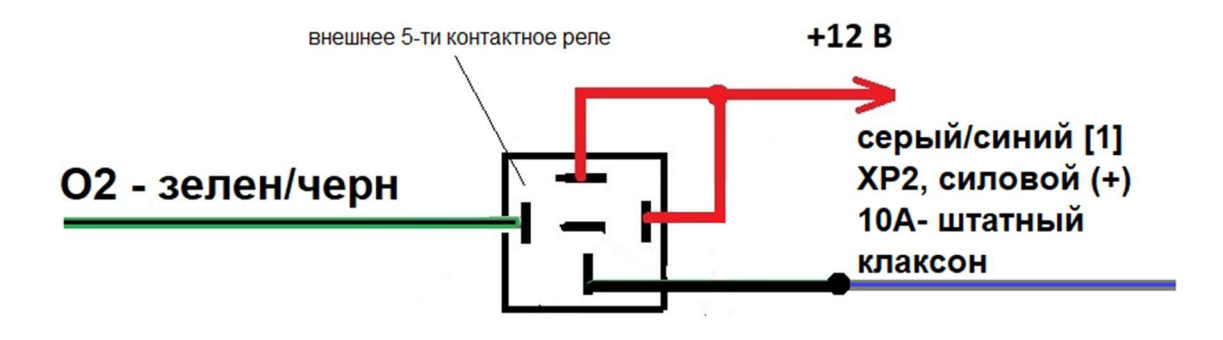

Пример настройки канала О2 (с использованием внешнего реле) и канала Реле 20 на включение штатного клаксона показан ниже .

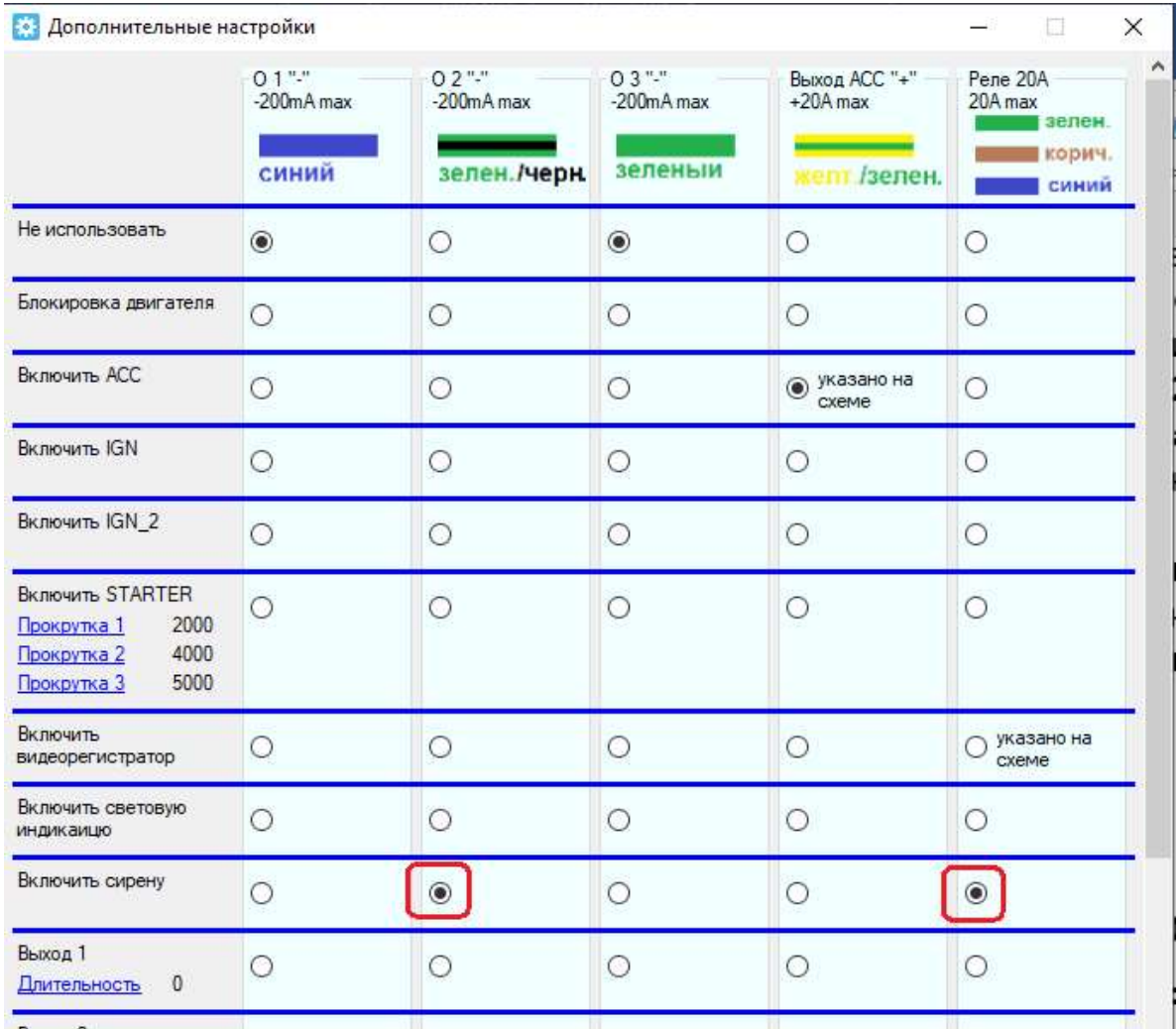

При этом клаксон будет срабатывать при использовании функции «Поиск автомобиля на парковке» на смартфоне и при срабатывании тревоги по акселерометру. Примечание. Световой сигнализации штатной аварийной сигнализации (если не делалось соответствующего подключения, см. пункт 2.2) при этом не будет.

#### Внимание!

Для сохранения новой настройки при закрытии окна дополнительных настроек необходимо согласится на изменения.

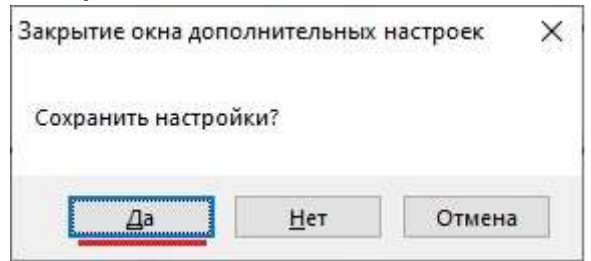

3. Подключить провода LIN-шины.

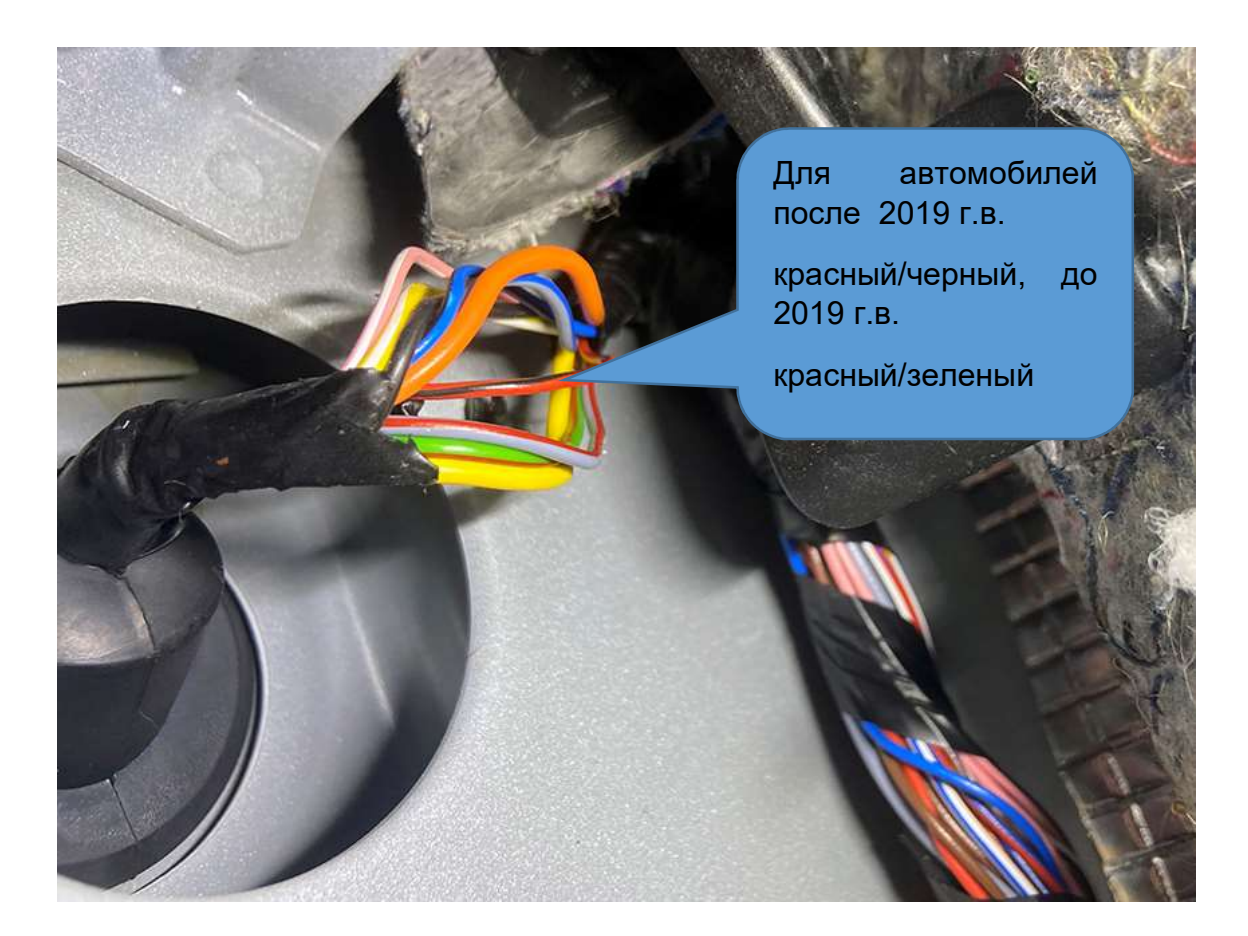

Штатный провод LIN-шины в левой кик-панели (переход из салона в водительскую дверь) необходимо разрезать и в разрыв подключить фиолетовый/красный и фиолетовый провода жгута как на рисунке ниже.

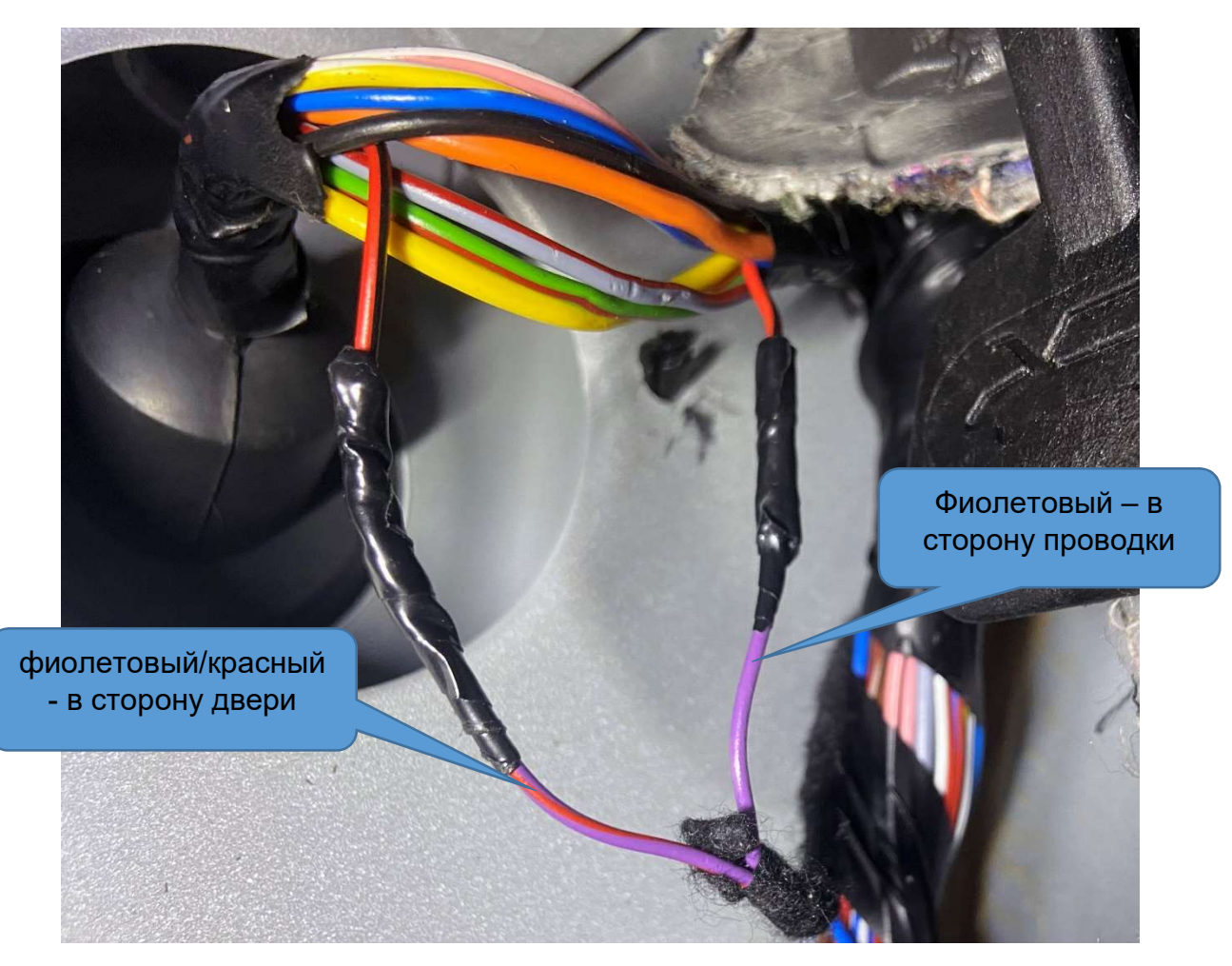

Подключение к LIN-шине позволяет управлять ЦЗ (ставить/снимать со штатной охраны), открывать багажник.

# Возможные проблемы при начале эксплуатации, диагностика системы средствами конфигуратора

ПО ESMConfigurator обладает специальным диагностическим функционалом, позволяющим производить полную диагностику комплекса и выявлять причины, связанные с неправильно установкой или некорректной работой штатных электрических цепей автомобиля.

#### Внимание!

При подключении модуля к СAN-шине автомобиля (через вилку OBD-II жгута системы) и к USB-порту компьютера для диагностики модуля необходимо сначала подключить вилку диагностики и только потом подключиться к компьютеру через mini USB-кабель.

Модуль должен определиться конфигуратором, в шапке программы появится версия микропрограммы, соответствующая версии используемого конфигуратора. Окно «Сервис и диагностика» вызывается переходом по соответствующей ссылке над кнопкой «Применить» в блоке основных настроек конфигуратора.

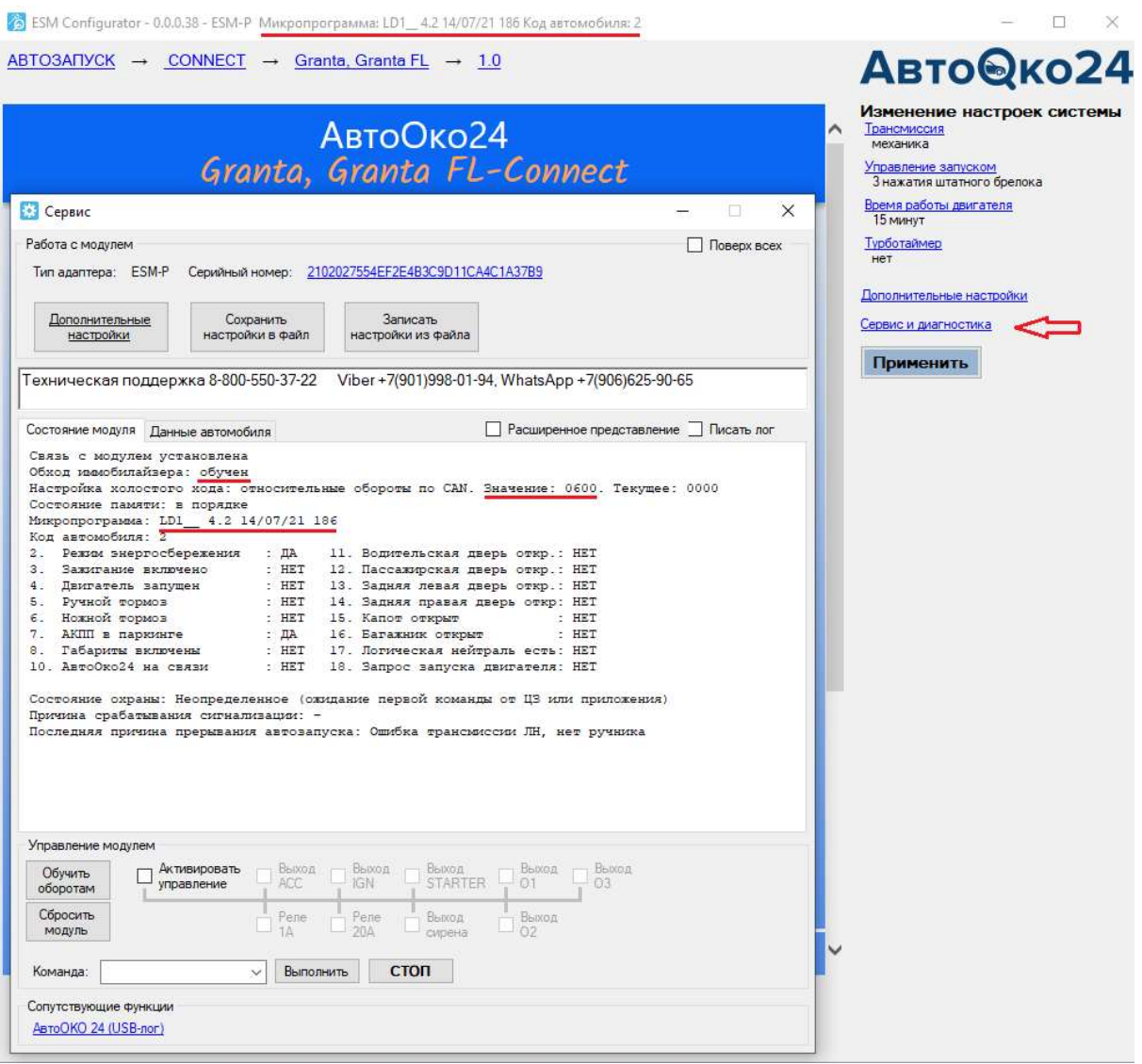

#### Внимание!

Если версия микрограммы в шапке не появилась, и окно сервис и диагностика пустое (не содержит информации как на рисунке выше), то возможно ОС временно заблокировала драйвер устройства, для восстановления связи необходимо перезагрузить ПО ESMConfigurator, переподключить USBкабель.

#### Примечание.

В очень редких случаях, ОС может заблокировать USB -порт (ни одно другое USB-устройство также не будет работать с данным USB-разъемом), для восстановления работы в такой ситуации потребуется перезагрузка компьютера.

1. Обратите внимание на следующие статусы системы, влияющие на готовность комплекса к работе.

«Обход иммобилайзера» - обучен, «настройка холостого хода»: относительные обороты по CAN. Значение 0600.

При отличии этих данных от рисунка выше необходимо произвести обучение коду иммобилайзера и задание оборотов холостого хода (по умолчанию данный параметр устанавливается автоматически, либо обучается по программной кнопке «Обучить оборотам» на прогретом двигателе).

#### Примечание.

Версия микропрограммы для работы с автомобилями Granta, Granta FL, Kalina 2, Priora 2 и Datsun любого года выпуска (с 2013 и далее) и комплектации должна быть: LD1\_4.2

Согласно рисунку ниже, проверьте корректность работы следующих статусов:

Параметр 3 «Зажигание включено» – читается по аналоговому подключению к цепи зажигания и меняет свое состояние (да/нет), если сделано подключение транзита силовой цепи замка зажигания, в зависимости от положения ключа в замке зажигания.

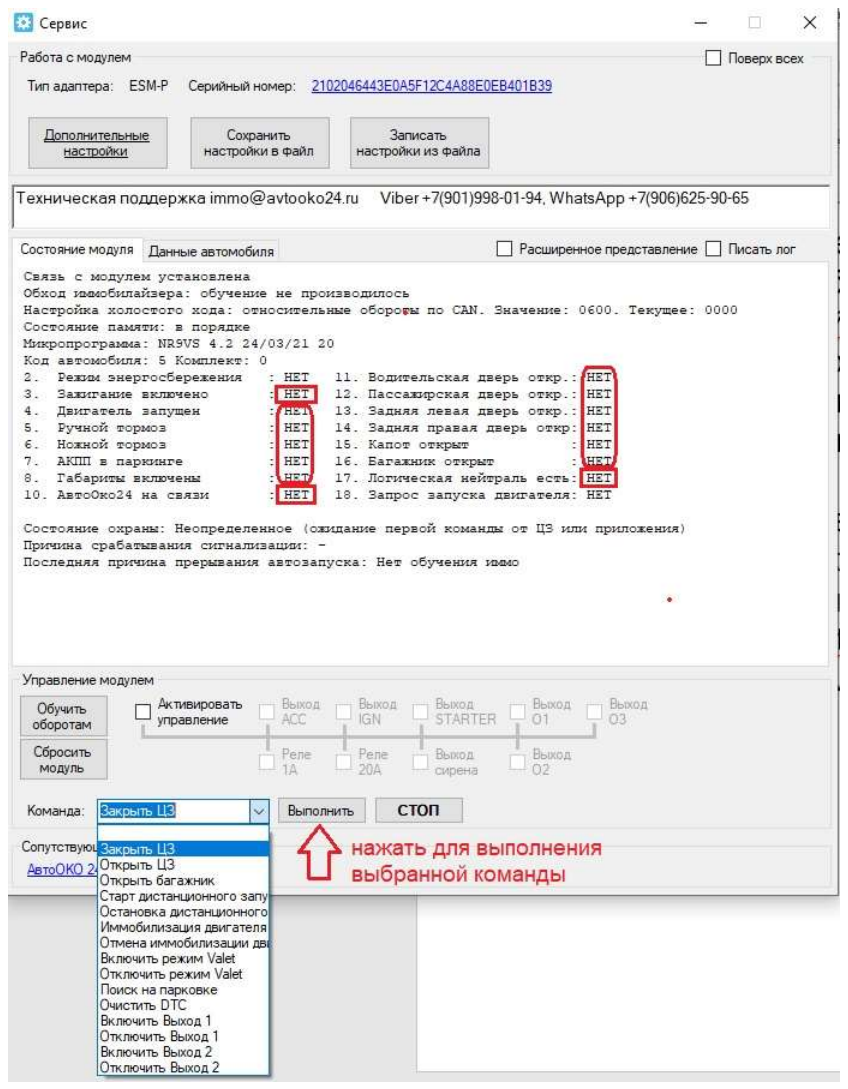

Параметр 10 «АвтоОко24 на связи» – отображает наличие связи с трекером и меняет свое состояние (да/нет) в зависимости от физического подключения трекера к разъему 8-pin жгута Разъем-в-Разъем.

Параметр 17 «Логическая нейтраль есть» – отображает логический статус и меняет свое состояние (да/нет) в зависимости от готовности двигателя к запуску (для МКПП) при завершенной процедуре прохождения ЛН (логической нейтрали) и ее последующему сбросу.

Параметры 4-8 и 11-16 – отображаются при наличии связи по CAN- шине и меняют свое состояние (да/нет) в зависимости от реального статуса штатной электрической цепи. Если какой-либо один параметр не меняет своего состояния (остальные статусы при этом меняются), то необходимо проверить исправность соответствующей штатной цепи (проводка, концевой выключатель).

Для проверки исполнений команд (данный функционал позволяет полностью проверить работоспособность системы без регистрации учетной записи и использования приложения на смартфоне) воспользуйтесь полем «Команда», выберете команду из списка, например, «Закрыть ЦЗ» и нажмите кнопку «Выполнить». Аналогично можно проверить исполнение всех других доступных команд.

## Что делать если не происходит удержания зажигания при прохождении процедуры логической нейтрали?

Внимание! Удержание зажигания производится только при следующих условиях:

- статус иммобилайзера – обучен

- задана настройка ХХ (по умолчанию по CAN, значение 0600)

- в основных настройках выбран тип трансмиссии – МКПП

Примечание. Удержание зажигания на автоматических трансмиссиях (АКПП, вариатор, робот) осуществляется только при включении функции «турботаймер».

Если все условия выше соблюдены, но зажигание не удерживается, необходимо в первую очередь проверить чтение статусов, отвечающих за алгоритм подготовки автомобиля на МКПП (тип трансмиссии в основных настройках должен быть МКПП) к запуску, а именно, зажигание должно быть включено, двигатель запущен, ручной тормоз поднят:

Параметр 3 «Зажигание включено»- да

Параметр 4 «Двигатель работает» - да

Параметр 5 «Ручной тормоз» - да

Если все статусы отображаются как «да», а зажигание не удерживается, необходимо проверить корректность работы силового канала управлением зажиганием IGN.

Для этого воспользуйтесь режимом прямого управления соответствующим выходом

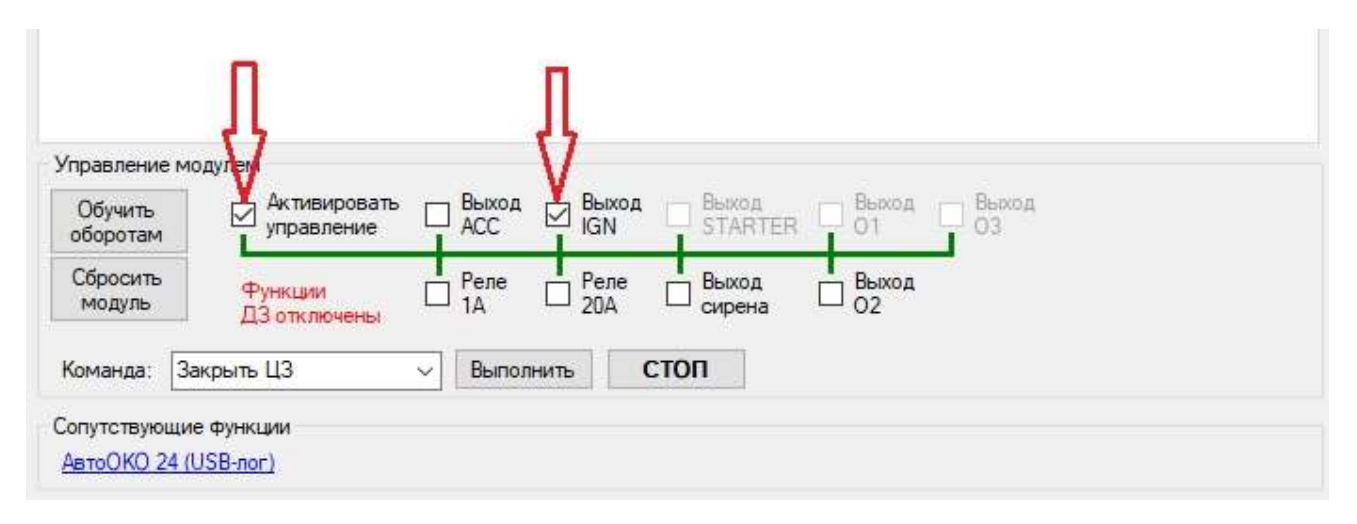

В блоке «Управление модулем» окна «Сервис и диагностика» необходимо поставить две галочки как на рисунке выше, при исправности выхода управления зажиганием в автомобиле включится зажигание, если этого не происходит необходимо проверить силовой предохранитель 30 А на модуле запуска и надежность подключения силового желтого провода в транзите замка зажигания.

### Примечание.

Аналогичным образом, при необходимости можно произвести прямое управление другими выходами: АСС (аксессуары), Реле 1, Реле 20, Выход сирена, выход О2.

### Внимание!

В целях безопасности прямое управление выходами стартер, О1 и О3 заблокировано.

### Внимание!

При активировании управления (установленной галочки «Активировать управление») функции дистанционного запуска: прохождении ЛН, Старт/Стоп дистанционного запуска не работают!

# Подключение модуля запуска на автомобилях с роботизированной трансмиссией

Если Ваш автомобиль оборудован коробкой АМТ, то для реализации функции ДЗ (дистанционного запуска) потребуется дополнительное подключение к разъему педали тормоза с использованием внешнего 5-ти контактного реле для эмуляции нажатия тормоза при ДЗ.

Для управления включением внешнего реле (обмотка минус) необходимо задействовать один из дополнительных каналов: О1,О2,О3, сделав соответствующую настройку канала.

Пример настройки для канала О1 приведен на рисунке ниже.

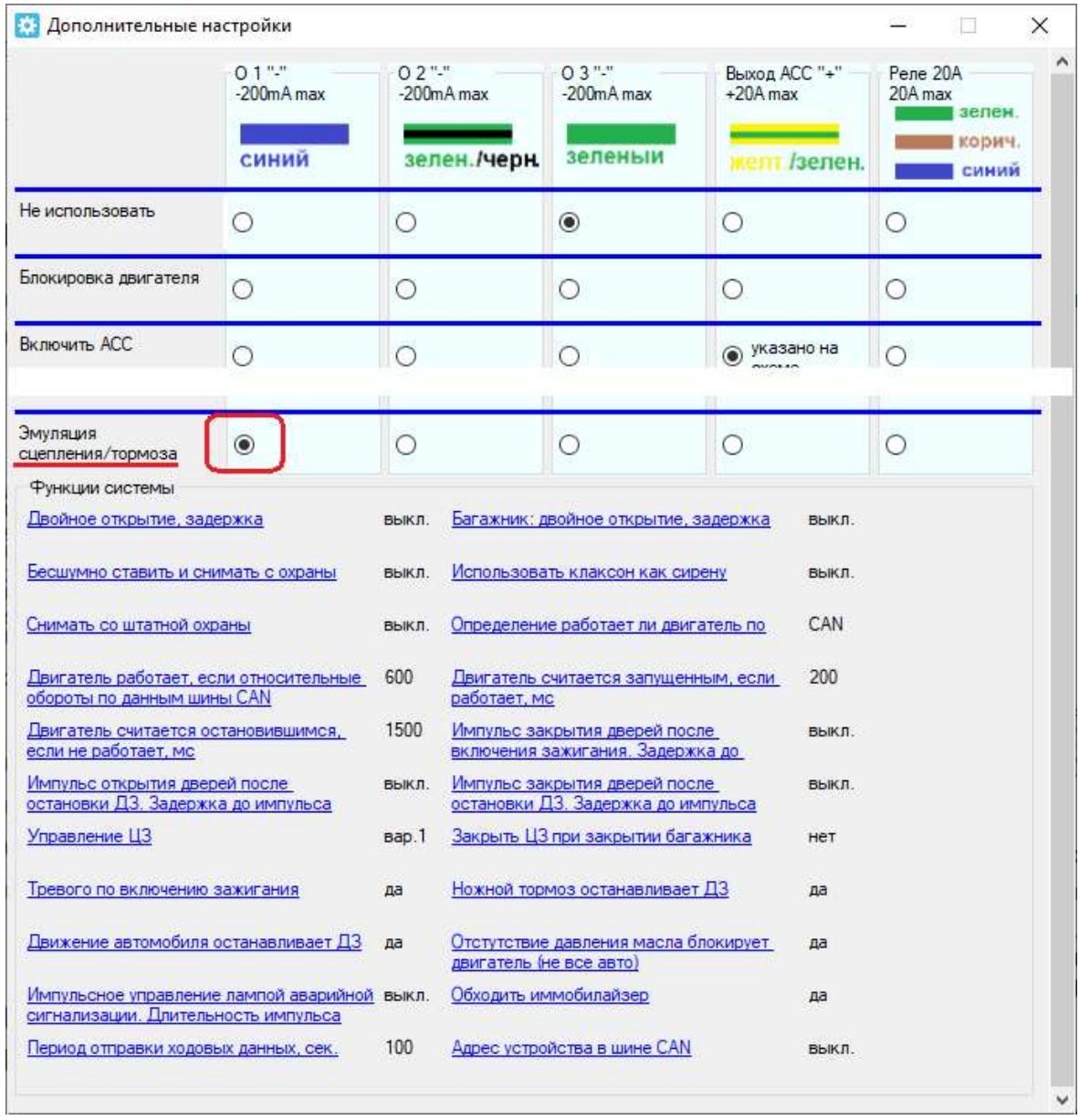

Внешнее 5-ти контактное реле необходимо подключить по схеме, указанной на рисунке ниже. Оранжевый провод разъема тормоза необходимо разрезать и в разрыв его подключить нормально замкнутые контакты реле. Нормально разомкнутый контакт реле подключить к контакту (4) сдвоенные красный и красный/синий провода.

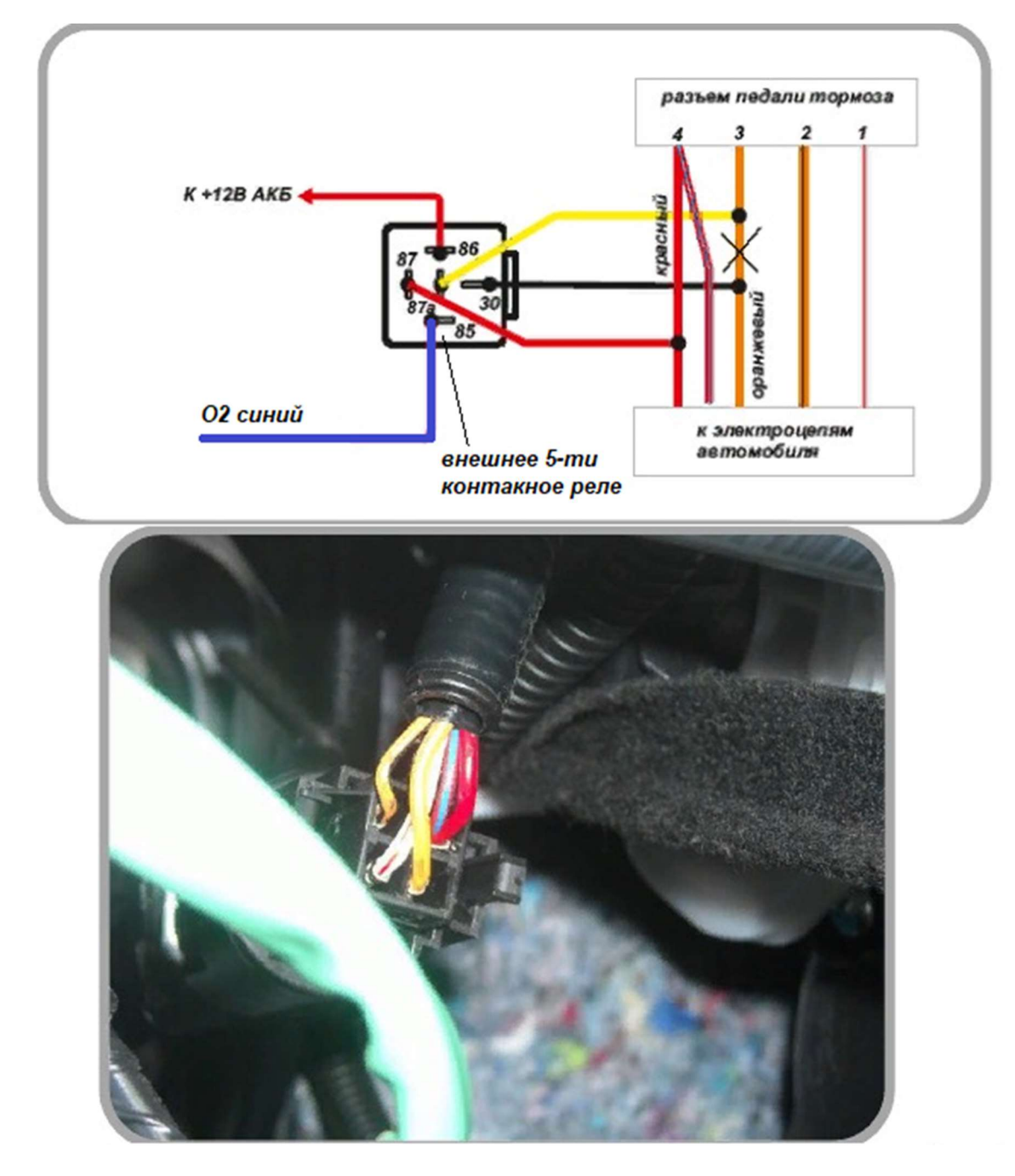

# Подключение модуля запуска на автомобилях без штатного брелока управления ЦЗ

На автомобилях, в комплектации которых нет штатного брелока управления ЦЗ и открытием багажника блок ЦБКЭ отсутствует, соответственно подключение желтого (разблокировка штатного РК), фиолетовый/красный и фиолетовый (LIN-шина) проводов жгута не осуществляется. Функционирование комплекса на таких автомобилях производится совместно с внешним блоком управления ЦЗ или установленной сигнализацией, которая осуществляет управления ЦЗ.

Внимание! Если осуществляется совместная работа комплекса с внешней сигнализацией, то для полной синхронизации систем,

внешняя сигнализация должна быть переведена в режим Valet, для простого управления открыванием/закрыванием ЦЗ. Синхронизация и охранные функции при этом будут осуществляются комплексом «РВР для LADA Granta (FL)» посредством использования двух внешних 5-ти контактных реле. Схема подключения, при использования внешнего привода, (управление приводом осуществляется внешней системой управления ЦЗ или сигнализацией), устанавливаемого в дверь водителя показана ниже.

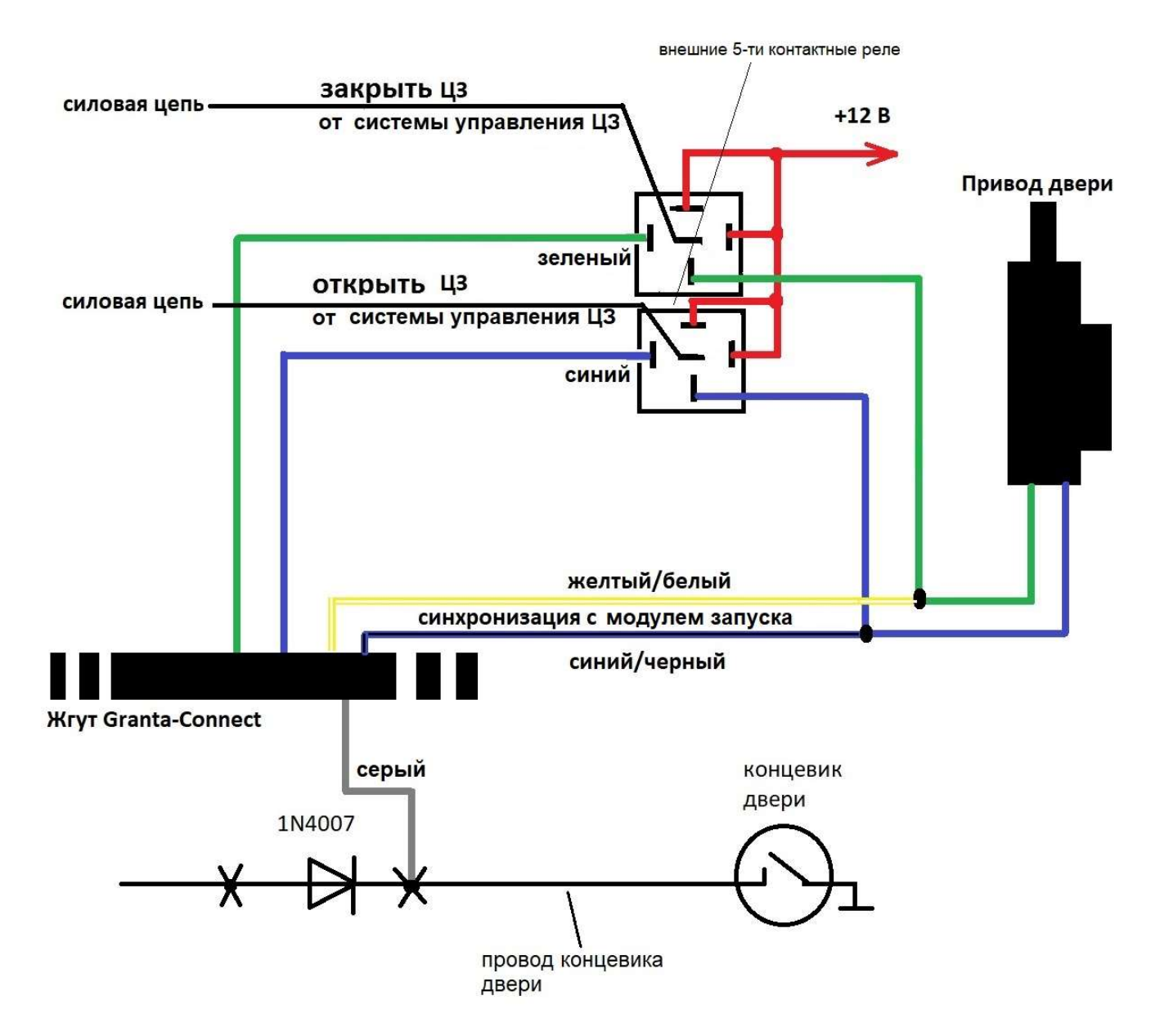

Необходимые провода для подключения находятся в резервном пучке на жгуте (см. стр. 8).

Примечание. Для комплектаций автомобилей без штатного брелока управления ЦЗ на сайте https://разъем-в-разъем.рф/

Предлагается специальный комплект в состав которого входит универсальный внешний блок управления ЦЗ

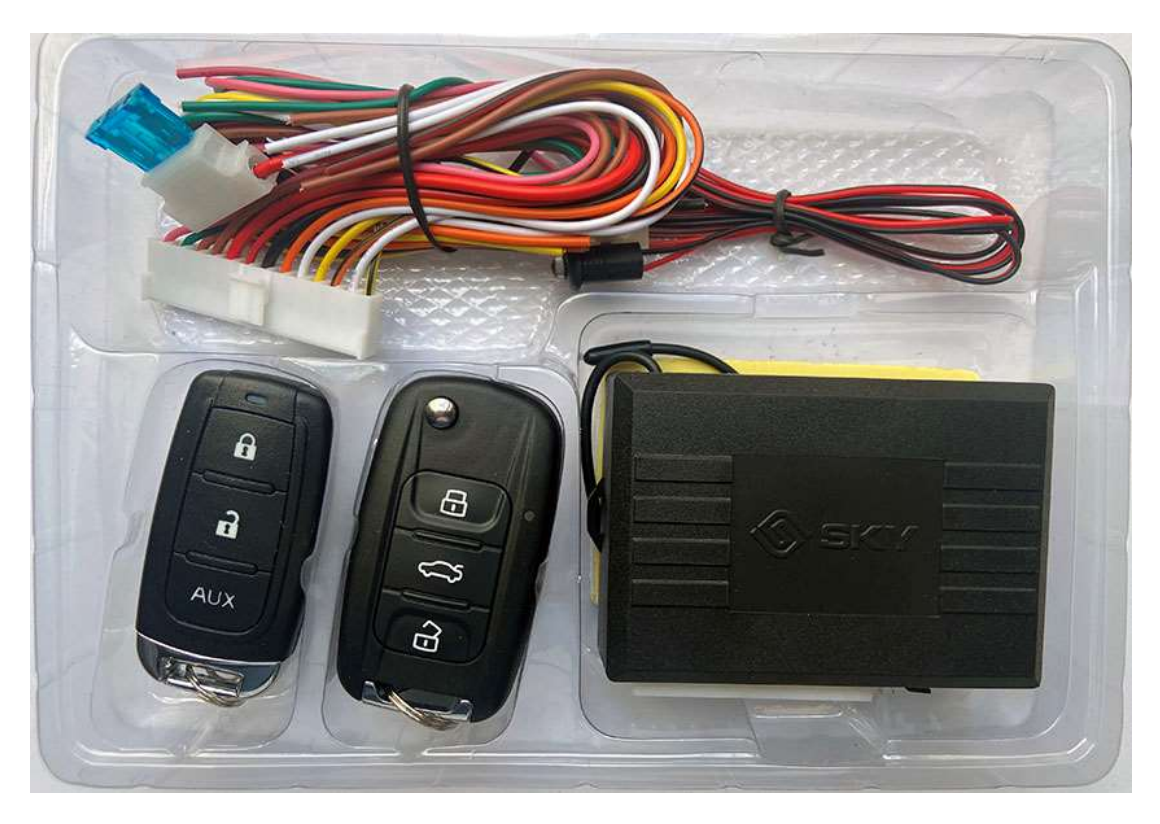

При совместном использовании такого комплекта или аналогичных, дополнительно потребуется подключение к аналоговой цепи статуса дверей (при отсутствии на автомобиле блока ЦБКЭ статус дверей не транслируется в CAN-шину), с использованием серого провода из резервного пучка.

Примечание. Для корректной работы аналогового статуса дверей необходимо использовать диодную развязку, согласно схеме подключения, указанной выше.

Два пяти-контактных мини реле и диод также входят в комплект поставки товара:

«Телематический комплекс Разъем-в-Разъем для Granta FL без ЦЗ»

# Регистрация учетной записи и управление системой из приложения

- 1. В зависимости от платформы Вашего смартфона скачайте приложение АвтоОко24, для этого в поисковой строке App Store или Google Play наберите русскими буквами слитно «Автооко24».
- 2. После скачивания и установки приложения необходимо создать учетную запись, нажав кнопку «Регистрация», заполните все поля формы, в качестве логина используйте адрес своей электронной почты, на который Вам придет код активации. Далее следуют примеры заполнения регистрационной формы приложения

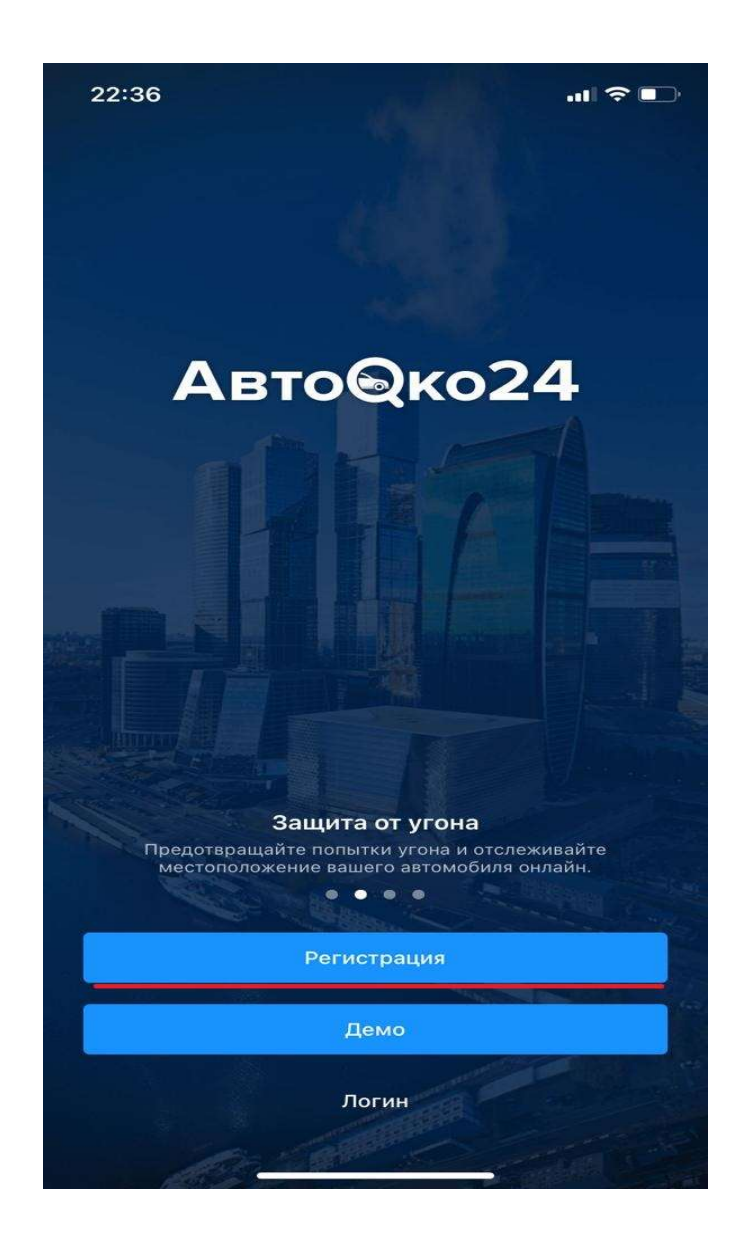

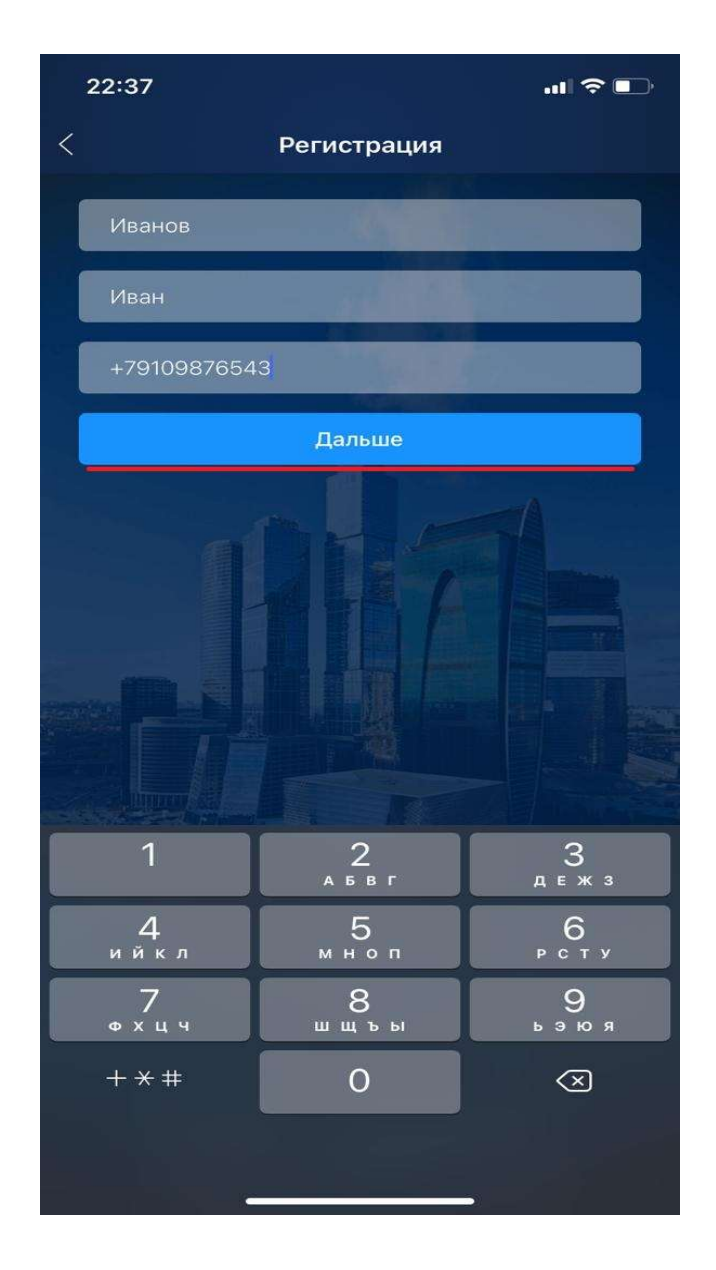

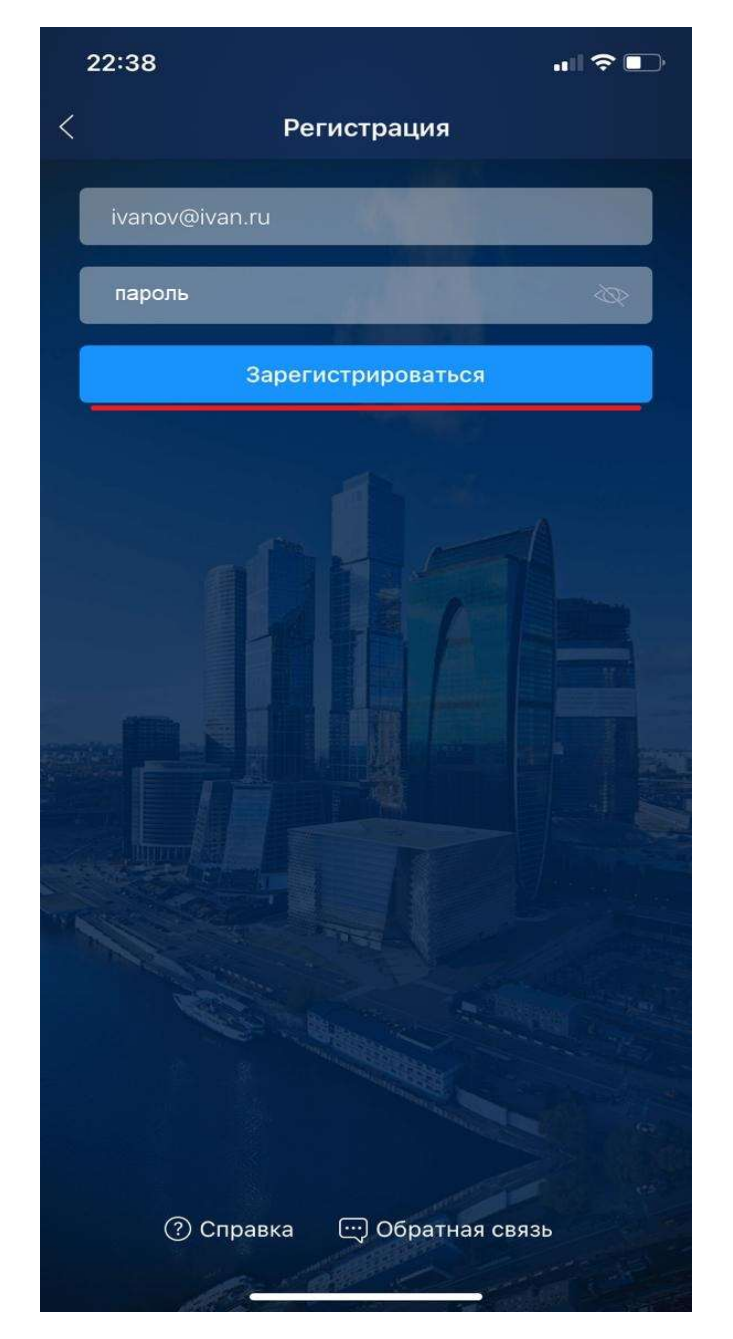

После получения кода на электронный адрес, введите его в соответствующее поле регистрационной формы, после чего появится меню выбора.

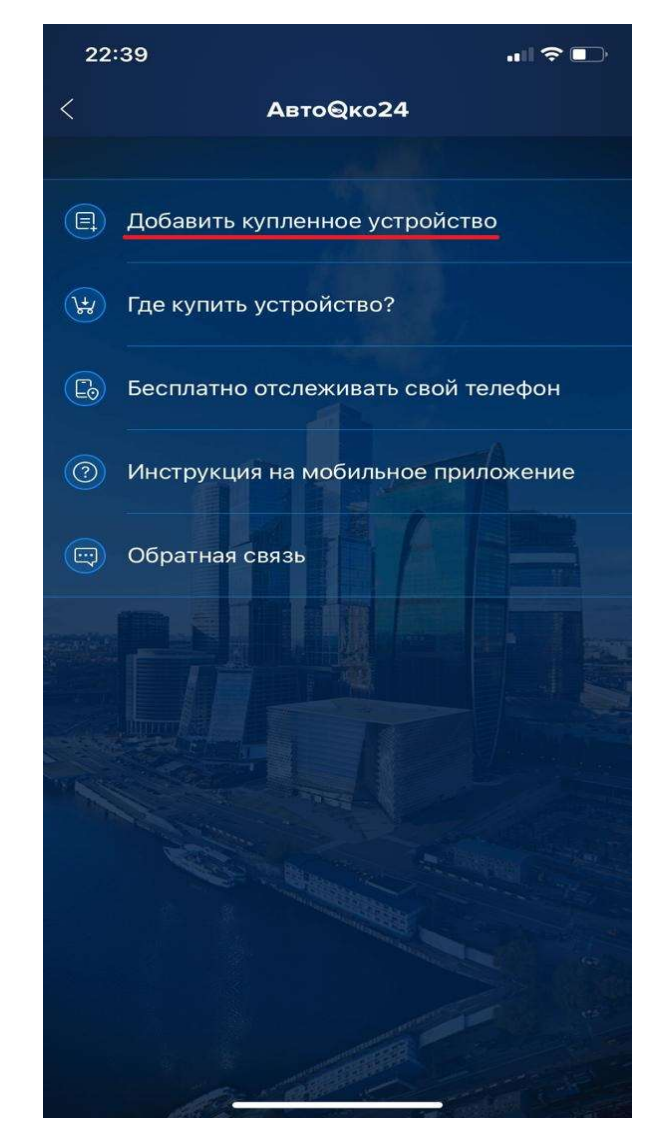

Выберете первый пункт меню «Добавить купленное устройство».

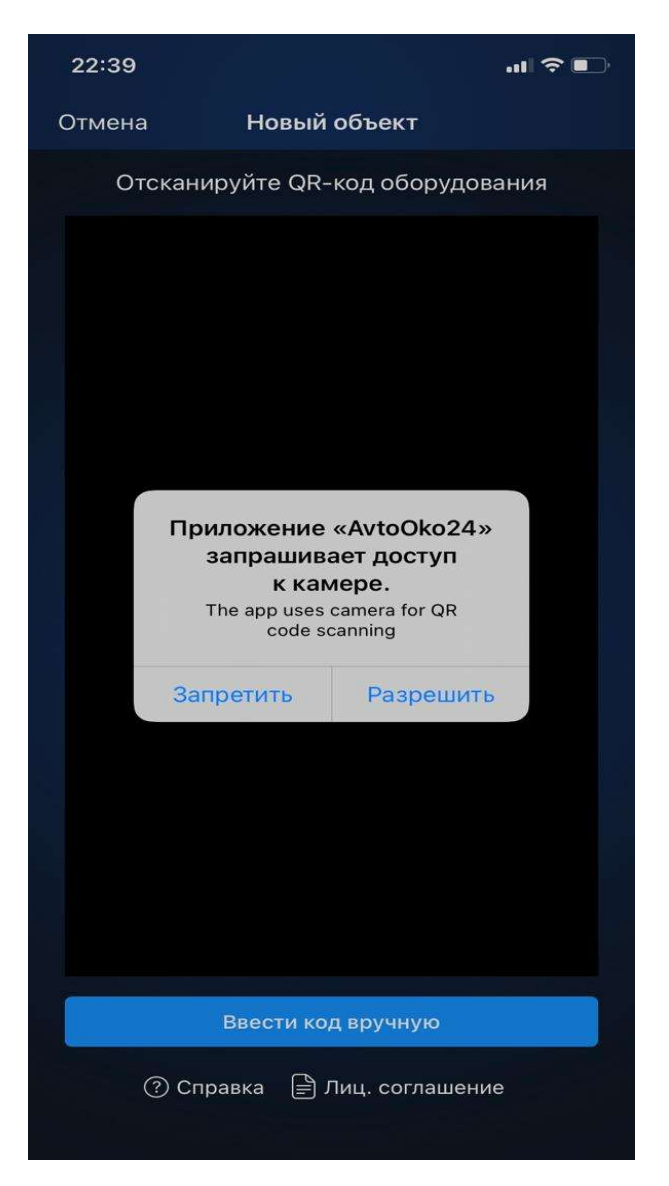

Разрешаем доступ к камере смартфона и сканируем QR-код с краткой инструкции на трекер или с наклейки на трекере.

При невозможности сканирования введите IMEI устройства вручную, выбрав соответствующую кнопку.

#### 3. Внимание!

После завершения создания учетной записи необходимо войти в нее, используя в качестве логина – адрес электронной почты, в качестве пароля последовательность латинских букв и цифр, которую Вы задали при регистрации.

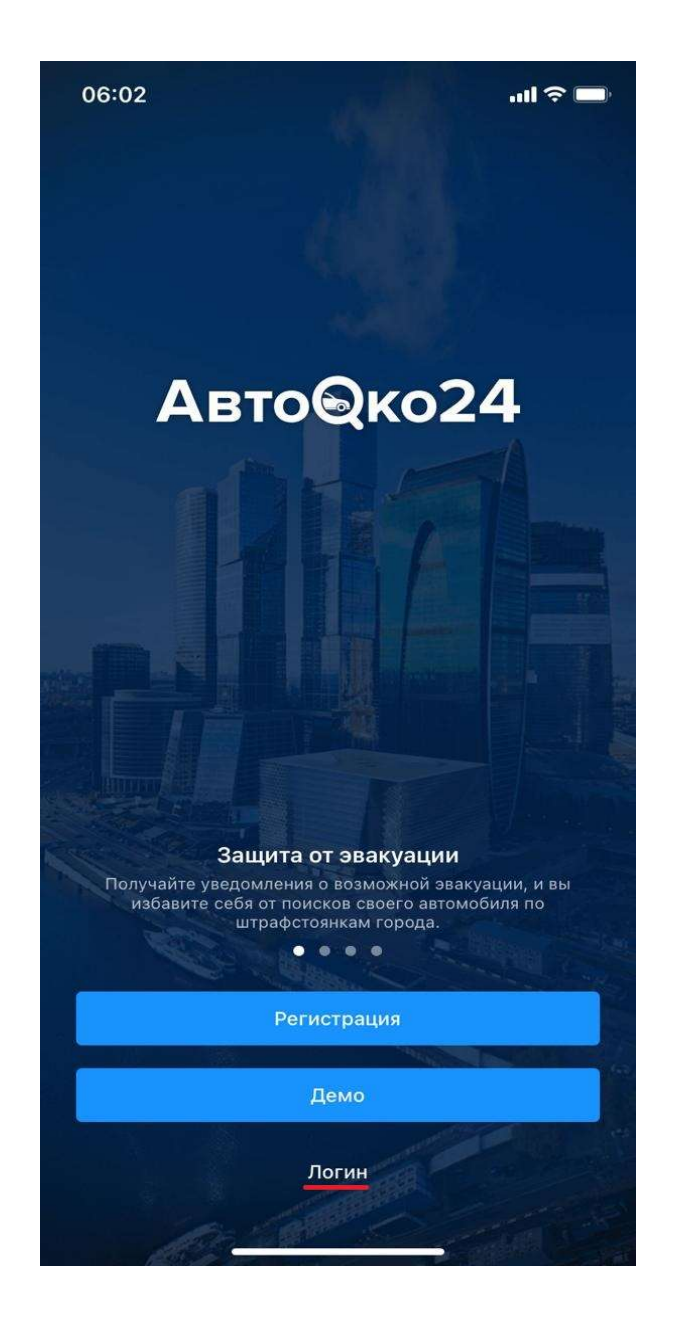

Выбираем «Логин» и вводим данные учетной записи

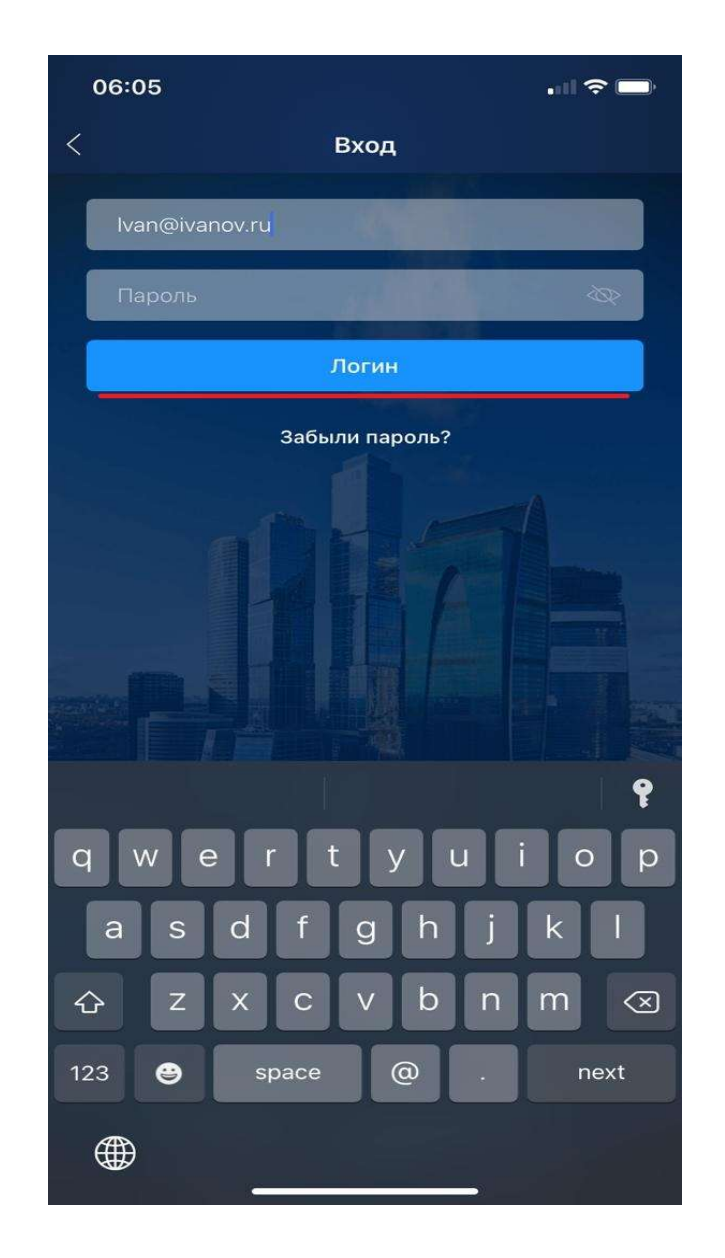

По кнопке «Логин» входим во вновь созданную учетную запись.

#### Внимание!

При первом подключении к серверу объект может не выходить на связь несколько минут, вид приложения при этом может иметь упрощенный интерфейс (без кнопок управления ЦЗ), на некоторых моделях смартфонов может понадобиться выгрузка приложения из памяти смартфона и повторное открытие приложения. После успешной авторизации на сервере, при наличии устойчивого подключения к сети Интернет в формате 2G, приложение должно принять вид, как на рисунке ниже.

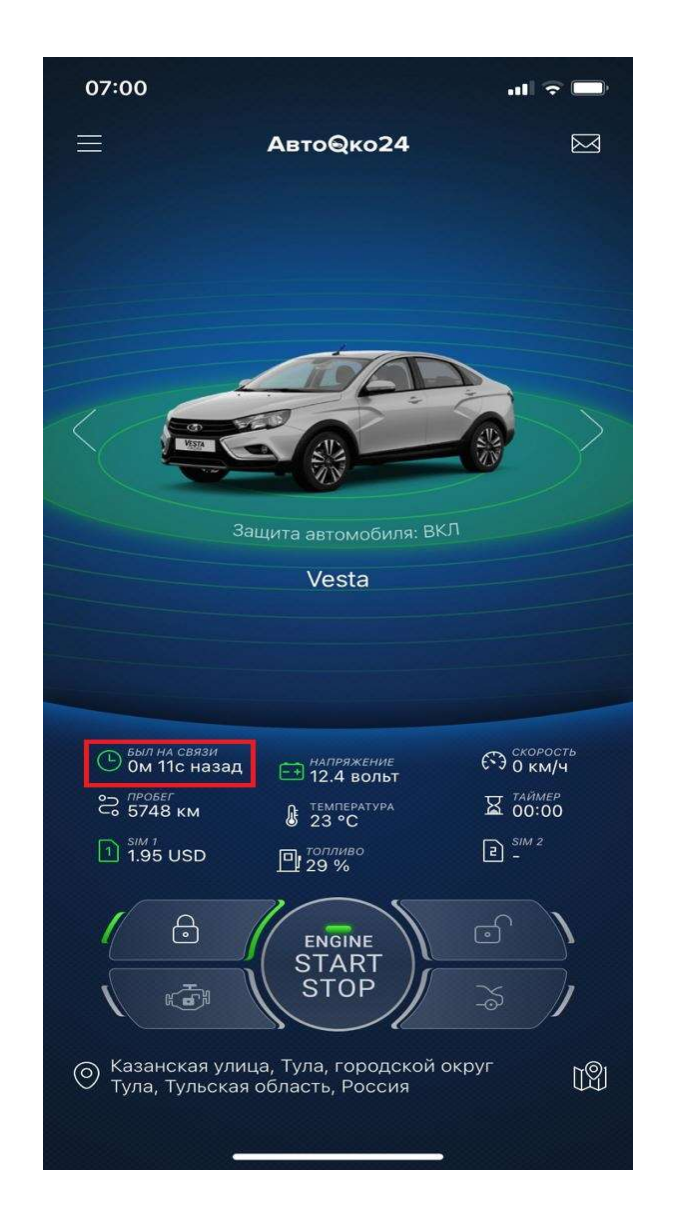

## Внимание!

Основной параметр приложения, отображающий качество GSMсоединения – «Был на связи». Изменение какого-либо статуса системы (открытие дверей, капота, багажника, включение зажигания), либо отправка команд управления при нормальном канале связи должно сбрасывать время последнего соединения с сервером до нескольких секунд и соответствующим образом обновлять данные в приложении.

### Примечание.

Если в процессе эксплуатации системы, состояние приложения не соответствует текущим статусам, параметр «Был на связи» показывает значения нескольких минут и не сбрасывается при изменении состояний и отправки команд, то связь с сервером нарушена, необходимо обратить внимание на следующие моменты:

1. Нулевой или отрицательный баланс. Если Вы используете нашу встроенную сим карту, баланс SIM1 должен быть положительным, значок зеленым.

2. Пропало питание трекера. Проверьте, горят ли на трекере красный/зеленый светодиод, мигает ли синий светодиод?

3. Отсутствие достаточного качества сигнала или временная проблема со стороны оператора связи в данном конкретном месте. Необходимо пересбросить питание трекера или переместиться на автомобиле, чтобы устройство подключилось к другой соте. Если при перемещении автомобиля связь не восстанавливается

необходимо связаться с сотрудником, отвечающим за данное направление техподдержки +7(964)764-80-01 и указать ему IMEI вашего устройства, указанного в настройках приложения

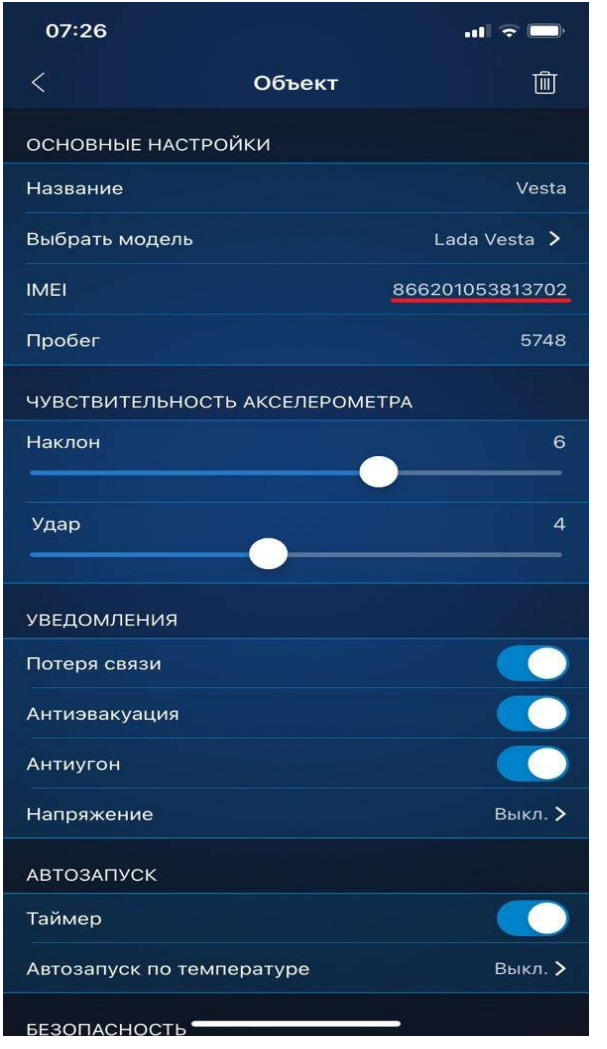

При клике на строку IMEI, он копируется в буфер.

Отслеживание местоположения телефона в приложении

Данная функция позволяет добавить в список объектов для отслеживания местоположения телефоны Ваших родственников и наблюдать за их геопозицией с вашего приложения АвтоОко24.

Для отслеживания телефона необходимо:

1. Установить приложение на телефоне, который Вы хотите отслеживать, зарегистрировать учетную запись.

2. При первом использовании приложения выбрать пункт "Бесплатно отслеживать телефон"

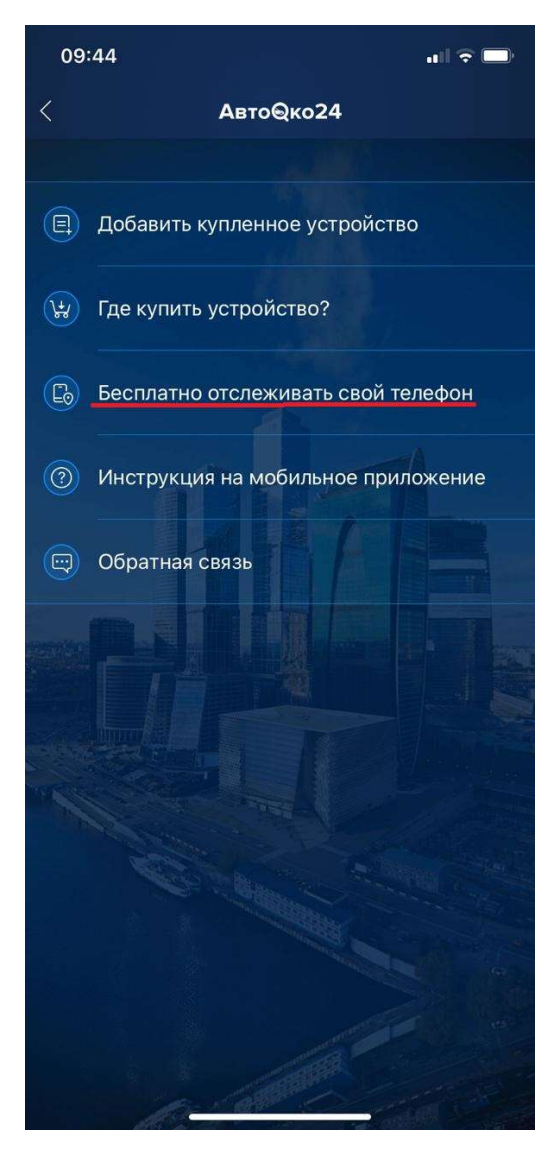

4. Активировать трекер (т.е телефон в качестве трекера), задать имя телефону.

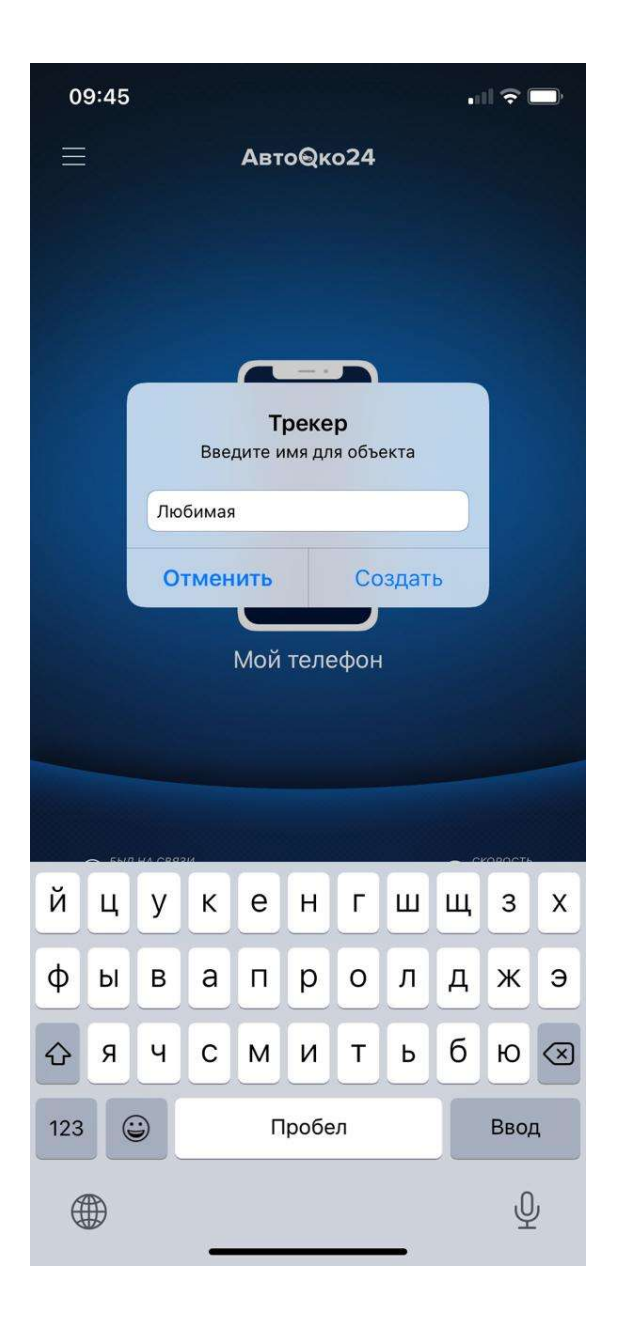

5. Задать условие использование геопозиции смартфона, например, «Разрешить всегда».

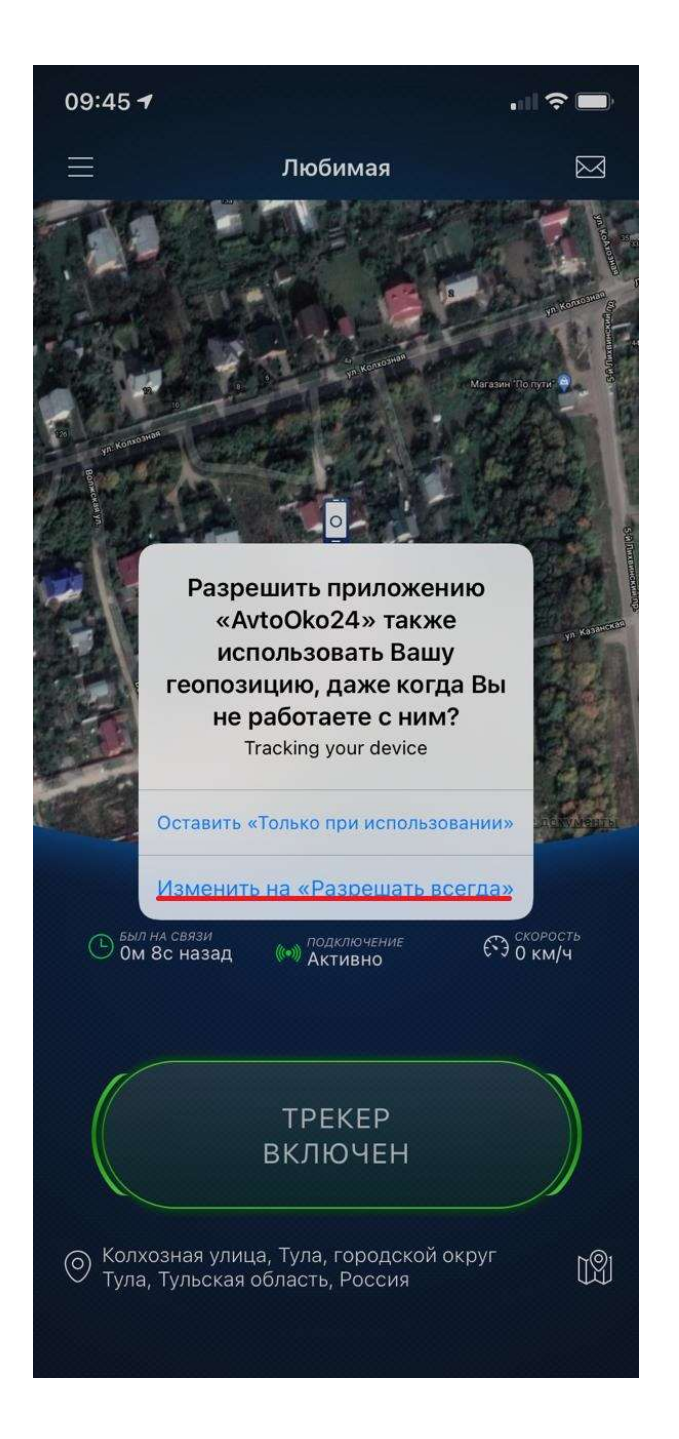

6. В настройках трекера, в разделе доступ к объекту, нажать "+", будет предложено выбрать мессенджер, через который отправится ссылка на открытие доступа, например, через WhatsApp

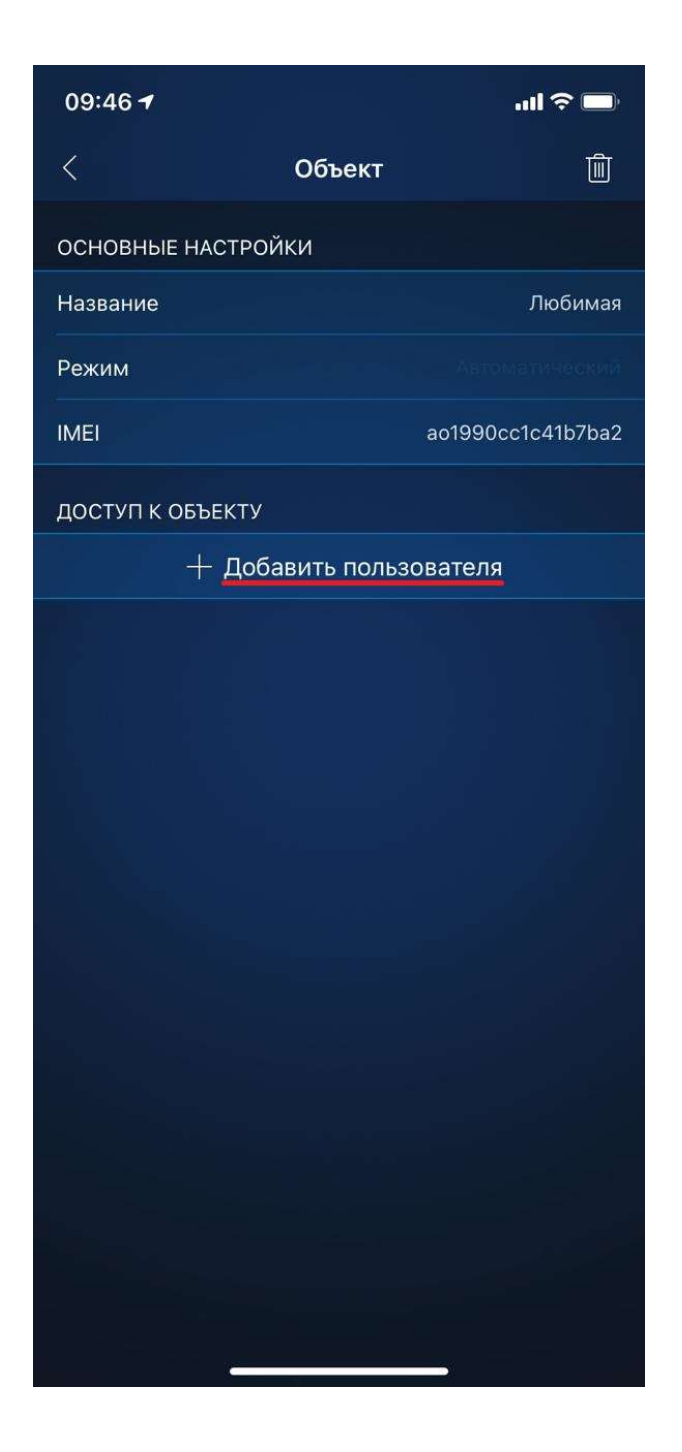

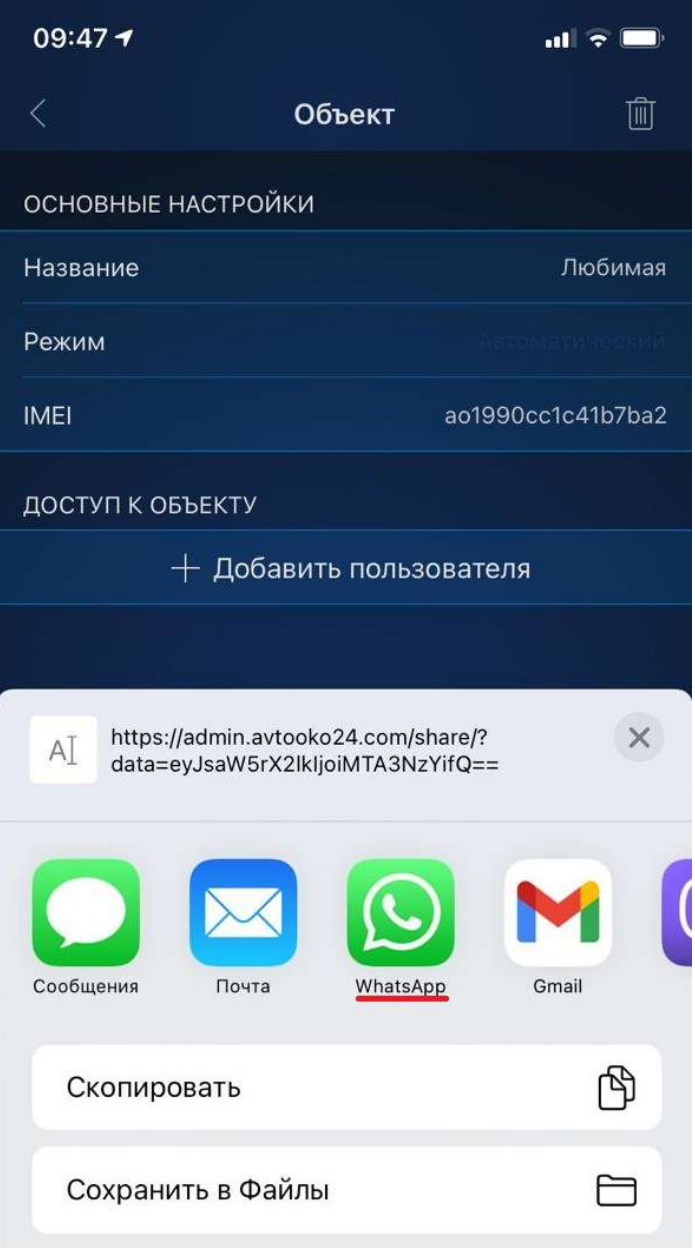

7. Отправить эту ссылку на телефон, на котором приложение АвтоОко24 установлено и работает (Ваш телефон). При получении и переходе по этой ссылке в этом телефоне появится новый объект-телефон, который Вы хотите отслеживать.

# Возможные причины, влияющие на неверное отображение геопозиции объекта

Если при первом использовании или в процессе эксплуатации комплекса геопозиция отображается неверно, обратите внимание на следующие причины:

1. Установка трекера произведена не в соответствии с инструкцией: размещение прибора должно быть наклейкой вверх, перед устройством не должно быть металлических поверхностей.

2. Погодные условия, магнитные бури, временные сбои в системе GPS, глушилки сигналов.

3. Настройки прибора. Для проверки настроек необходимо связаться с сотрудником, отвечающим за работу трекера:

+7(964)764-80-01и указать ему IMEI вашего устройства.

Примечание.

В очень редких случаях, сбой в отображении геопозиции может произойти в микпрограмме чипа GPS, для исключения такой причины необходимо пере сбросить трекер по питанию.

# Работа встроенного акселерометра (датчик удара/наклона/движения)

Акселерометр - это чип, который установлен на плате трекера, от места и способа его крепления будет зависеть чувствительность к вибрационным воздействиям.

Программные настройки нашего датчика в первую очередь обрабатывают факт эвакуации автомобиля.

Алгоритм обработки вибрационных воздействий рассчитан на конкретные удары, вызывающие повреждения автомобиля, например, разбитие стекла, неаккуратная парковка со стороны других участников дорожного движения. Срабатывание датчика без видимой причины - это не ложные срабатывание сигнализации, а фиксация вибраций от остывания салона (щелчки пластмассы) или отключения главного реле, которое происходит (через 2-3 минуты после закрывания ЦЗ) при переходе CAN-шины в состояния сна.

### Совет!

Мы не рекомендуем использовать чувствительность датчика удара больше 8 летом и 5 зимой (из-за коления проводки и пластиковых элементов повышается вибропроводимось), так как

в зависимости от места и способа установки трекера возможна фиксация естественных вибраций.

### Примечание.

Если снижение чувствительности не убирает реакцию на щелчки пластмассы или выключение главного реле, то необходимо изменить место и способ крепления трекера.

#### Внимание!

 В работе звуковых уведомлений от сервера есть несколько нюансов, которые нужно применять во внимание.

1. После выключения зажигания оповещения начинают приходить спустя 2-3 минуты, соответственно при тестировании нужно сделать паузу.

2. Если любая зона охраны, в том числе и акселерометр сработают 3 раза подряд, то эта зона отключается до перепостановки на охрану.

## Подключение дополнительных функций

При необходимости, пользователь может, подключить звуковую сигнализацию штатным клаксоном, а также управление цепями включения обогревов лобового или заднего стекол, одноуровневые или трехуровневые подогревы передних или задних сидений (см. стр. 28-23)

### Внимание!

 Для подключения управления одноуровневыми подогревами сидений, к управляющим выходам комплекса необходимо дополнительно использовать внешнее реле с током не менее 10А. На каждое сидение, требуется отдельное реле.

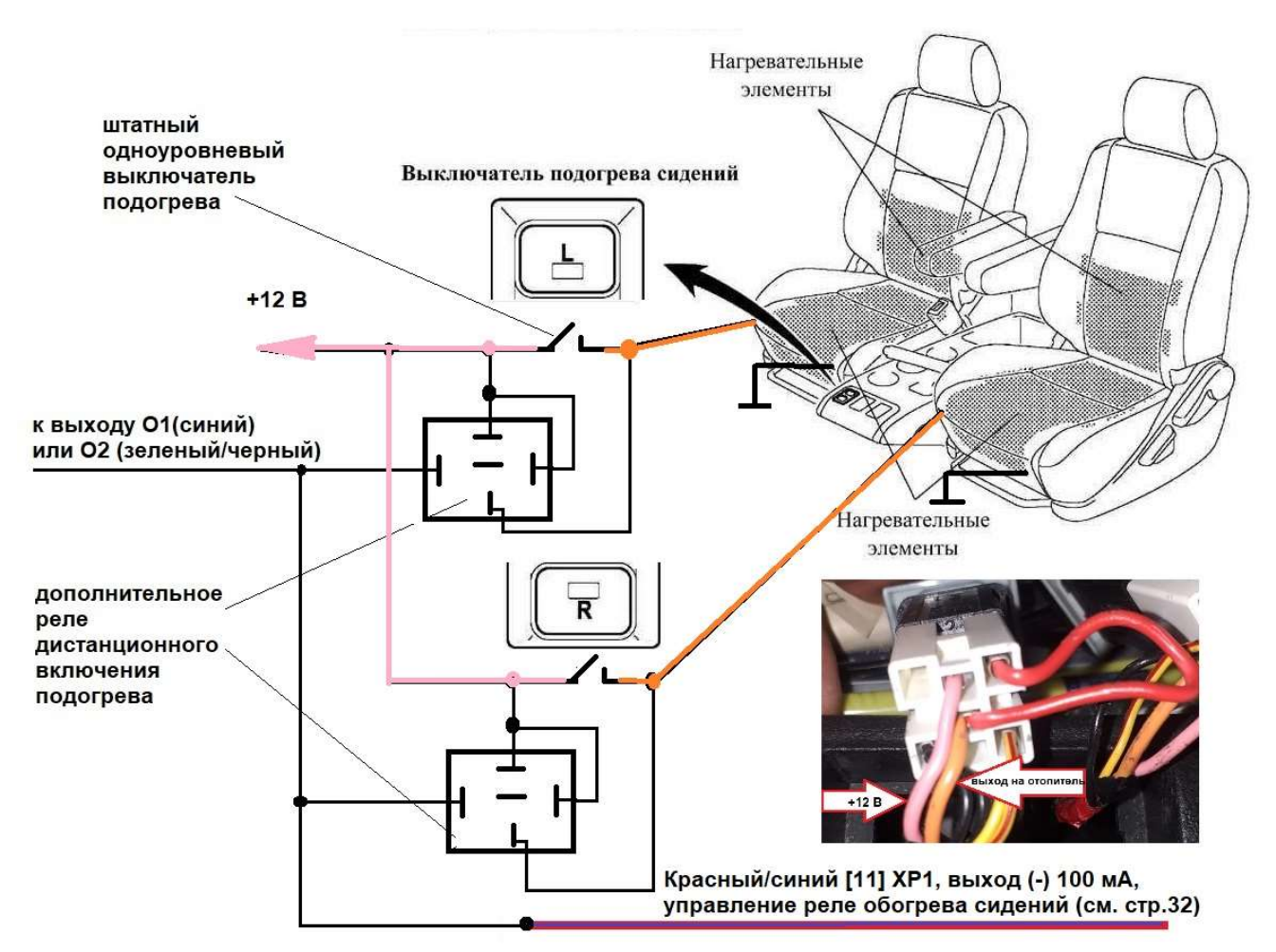

Примечание. Для независимого, от нажатия штатных кнопок, включения подогрева сидений, выбранный канал управления (О1,О2, О3) кроме подключения к отрицательным обмоткам внешних реле также еще должен быть подключен к штатной цепи включения реле подогрева сидений в разъеме ХР1 модуля ЦБКЭ - красный/синий [11], выход (-) 100 мА (см. стр. 32, п. 2.4)

Для подключения обогрева заднего стекла, используется прямое подключение любого из дополнительных выходов: О1, О2, О3, без использования дополнительных реле. Подключение выбранного канала осуществляется параллельно проводу зеленый/красный на разъеме штатной кнопки включения обогрева заднего стекла.

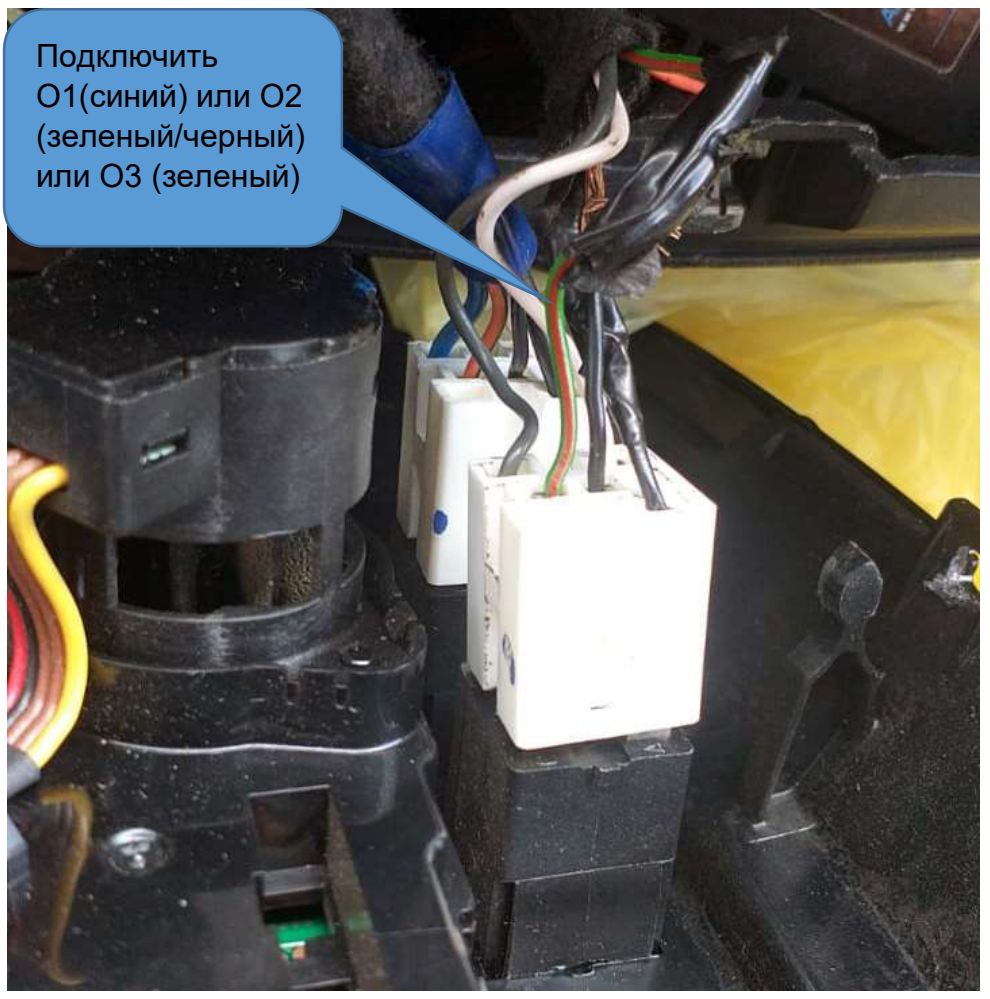

Пример настройки канала О2 на управление отопителем заднего стекла показан ниже.

Примечание. Управление осуществляется постоянным удержанием сигнала на О2, для этого длительность сигнала на «Выход 1» должна быть указано – 0.

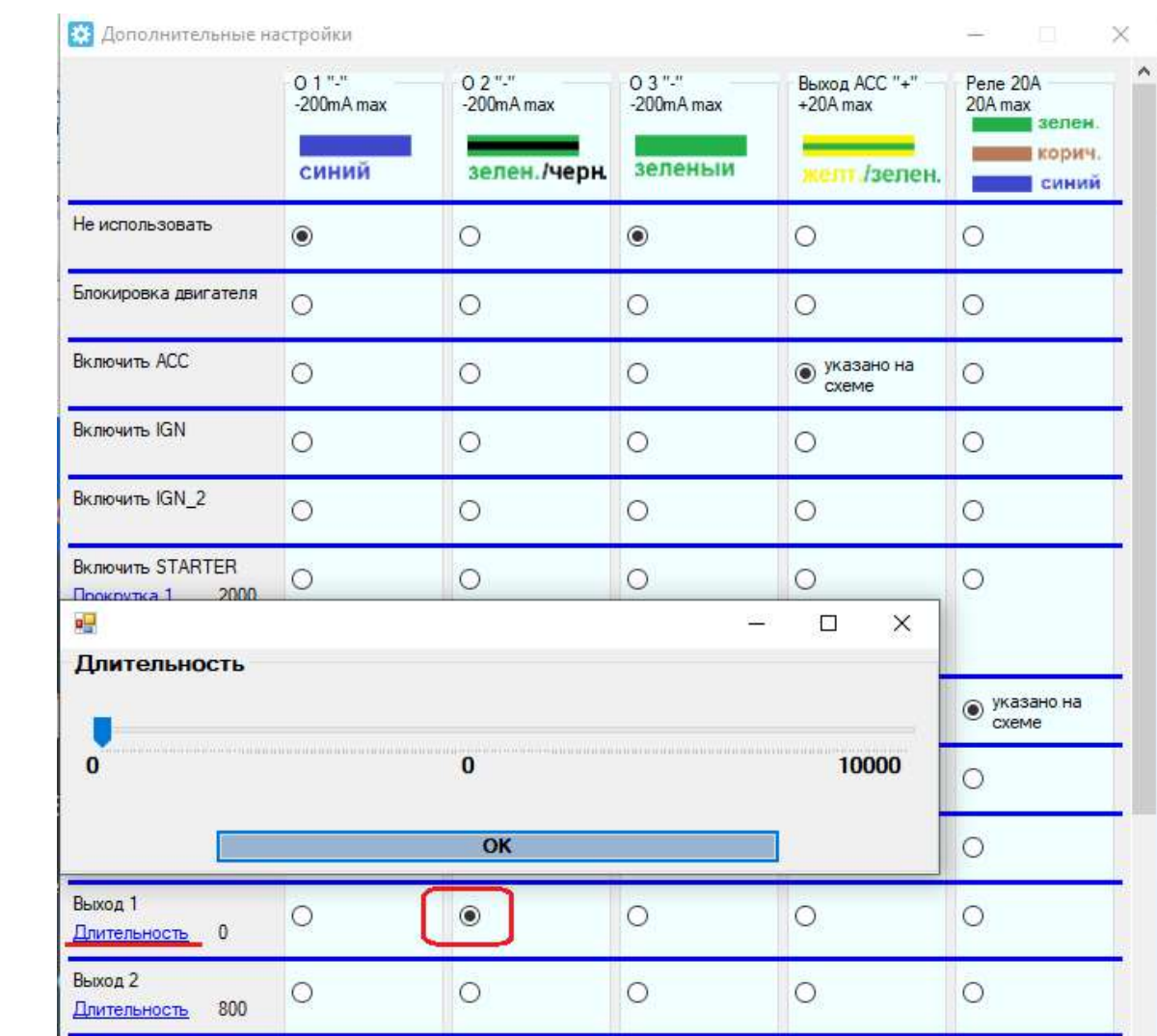

 $\mathbf{L}^{(1)}$